### **BAB IV**

#### **HASIL DAN PEMBAHASAN**

#### **4.1 Hasil Pengumpulan Data**

Pengumpulan data merupakan langkah penting suatu penelitian dan pengembangan sistem, dengan teknik pengumpulan data dapat menunjang proses penelitian yang akan diteliti, maka dalam rangka mencapai tujuan penelitian, pengumpulan data harus dengan fakta – fakta yang ada dengan teliti dan benar. Pada analisis kebutuhan sistem teknik pengumpulan data berfokus pada observasi dan wawancara.

#### **1.1.1 Hasil Observasi**

Berdasarkan pengamatan langsung aktifitas apa saja yang dilakukan oleh petugas di Warung Telkom Azzainiyah tentang bagaimana sistem yang ada agar dapat memahami langkah- langkah apa saja yang dilakukan, Sehingga sistem informasi yang akan dirancang berjalan dengan baik dan sesuai keinginan.

Dari hasil observasi yang dilakukan di Warung Telkom Azzainiyah penginputan data pemasukan masih dicatat dengan menggunakan buku pembukuan dan pengajuan pengeluaran harus menggunakan pihak ketiga yaitu koordinator untuk menghubungkan kepada *owner* wartel sehingga petugas wartel masih harus menunggu persetujuan koordinator, permasalahan tersebut memperlama pelayanan wartel serta dapat menyebabkan hilangnya data disebabkan buku-buku tidak tersusun rapi.

#### **4.1.2 Hasil Wawancara**

Wawancara dilakukan secara langsung kepada bagian petugas wartel dan koordinator wartel, yang membahas bagaimana alur sistem pengajuan pengeluaran kebutuhan dan pemasukan yang terjadi. Berikut kesimpulan hasil wawancara dengan pihak –pihak yang terkait:

1. Sistem pemasukan keuangan yang ada di wartel masih dicatat secara pembukuan.

- 2. Proses pengajuan masih menggunakan kertas seperti list pemasukan perbulan dan pengeluaran yang ada di wartel
- 3. Pengajuan kekurangan dan pendapatan wartel harus menggunakan pihak ketiga seperti koordinator wartel untuk diajukan kepada *owner* wartel.

## **1.1.2 Studi Literatur**

Hasil Pada tahapan ini membandingkan penelitian dengan penelitian-penelitian sebelumnya guna membuat sistem informasi yang dapat mengatasi kendala pada sistem informasi monitoring wartel. Sebagai referensi literatur sejenis atau penelitian terkait terdapat di awal **BAB II**.

#### **4.2 Hasil Analisis dan Desain**

#### **4.2.1 Analisis Kebutuhan Fungsional**

Kebutuhan fungsional merupakan jenis kebutuhan yang berisi tentang proses-proses apa saja yang nantinya dilakukan sistem. Kebutuhan fungsional juga berisikan tentang informasi-informasi apa saja yang harus ada dan dihasilkan oleh sistem.

Berikut ini adalah kebutuhan fungsional dari perancangan aplikasi yang akan dibuat adalah sebagai berikut:

- 1. Aplikasi android akan menampilkan laporan pemasukan dan laporan pengeluaran perbulannya.
- 2. Aplikasi android dapat menampilkan data karyawan.
- 3. Aplikasi android dapat mencetak laporan hasil laba dan rugi.
- 4. Aplikasi android dapat melihat grafik pemasukan dan pengeluaran perbulannya.

### **1.2.2 Analisis Kebutuhan Non- Fungsional**

Kebutuhan Non- Fungsionalmerupakan kebutuhan yang dapat digunakan berupa perangkat yang dibutuhkan sistem dan terbagi dalam berbagai hal untuk pengembangan atau penggunaannya.

a. Kebutuhan Perangkat Keras*(Hardware)*

Untuk mengetahui secara jelas perangkat yang dibutuhkan serta

mendukung proses pengembangan dan penggunaan dari sistem yang akan dibuat.

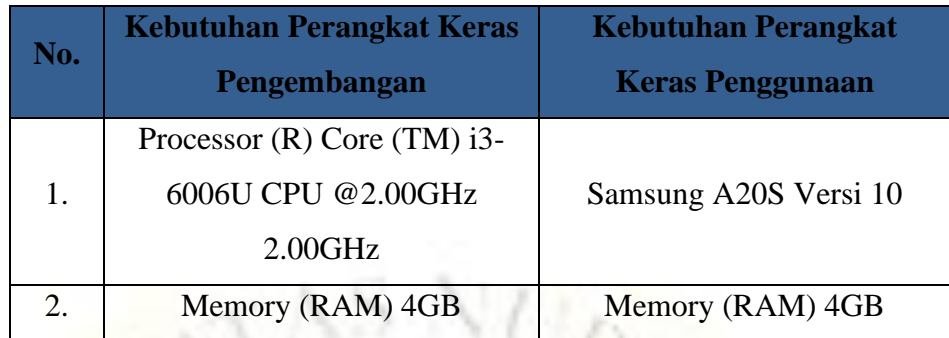

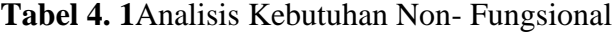

b. Kebutuhan Perangkat Lunak *(Software)*

Adalah suatu program yang nantinya akan diperlukan untuk melakukan proses intruksi atau menjalankan perangkat keras. Jadi memerlukan suatu perangkat lunak agar aplikasi yang dirancang dan diimplementasikan sesuai dengan apa yang direncanakan. Berikut adalah tabel yang dibutuhkan:

**Tabel 4. 2** Kebutuhan Perangkat Lunak *(Software)*

| No. | <b>Kebutuhan Perangkat Keras</b>   | <b>Kebutuhan Perangkat</b> |  |  |
|-----|------------------------------------|----------------------------|--|--|
|     | Pengembangan                       | <b>Lunak Penggunaan</b>    |  |  |
| 1.  | <b>Visual Studio Code</b>          | Google Chrome              |  |  |
|     | <b>Android Studio</b>              | Android 4.4 (Kitkat)       |  |  |
| 3.  | <b>MySQL Database Server Local</b> | <b>Browser</b>             |  |  |

## **1.2.3 Desain Sistem**

Setelah dilakukannya analisis kebutuhan sistem, selanjutnya yaitu desain sistem yang dilakukan untuk mengoptimalisasi sistem informasi monitoring warung Telkom wilayah Azzainiyah dengan Android studio. Berdasarkan analisa diatas diperlukan suatu perancangan aplikasi yang bisa diberikan kemudahan dalam proses pelaporan dan pengajuan wartel . ada beberapa perangkat dalam perancangan sistem yang digunakan pada penelitian ini yaitu: *flowchart, Data flow Diagram (DFD),* dan *Entity Relationship Diagram (ERD).*

## **a. Flowchart**

Flowchart ini berfungsi untuk menggambarkan atau mendefinisikan alur kerja dari suatu sistem yang berjalan dari sistem lama, sistem baru dan bagaimana cara kerja dari aplikasi yang telah direncanakan.

1. Flowchart Sistem Lama

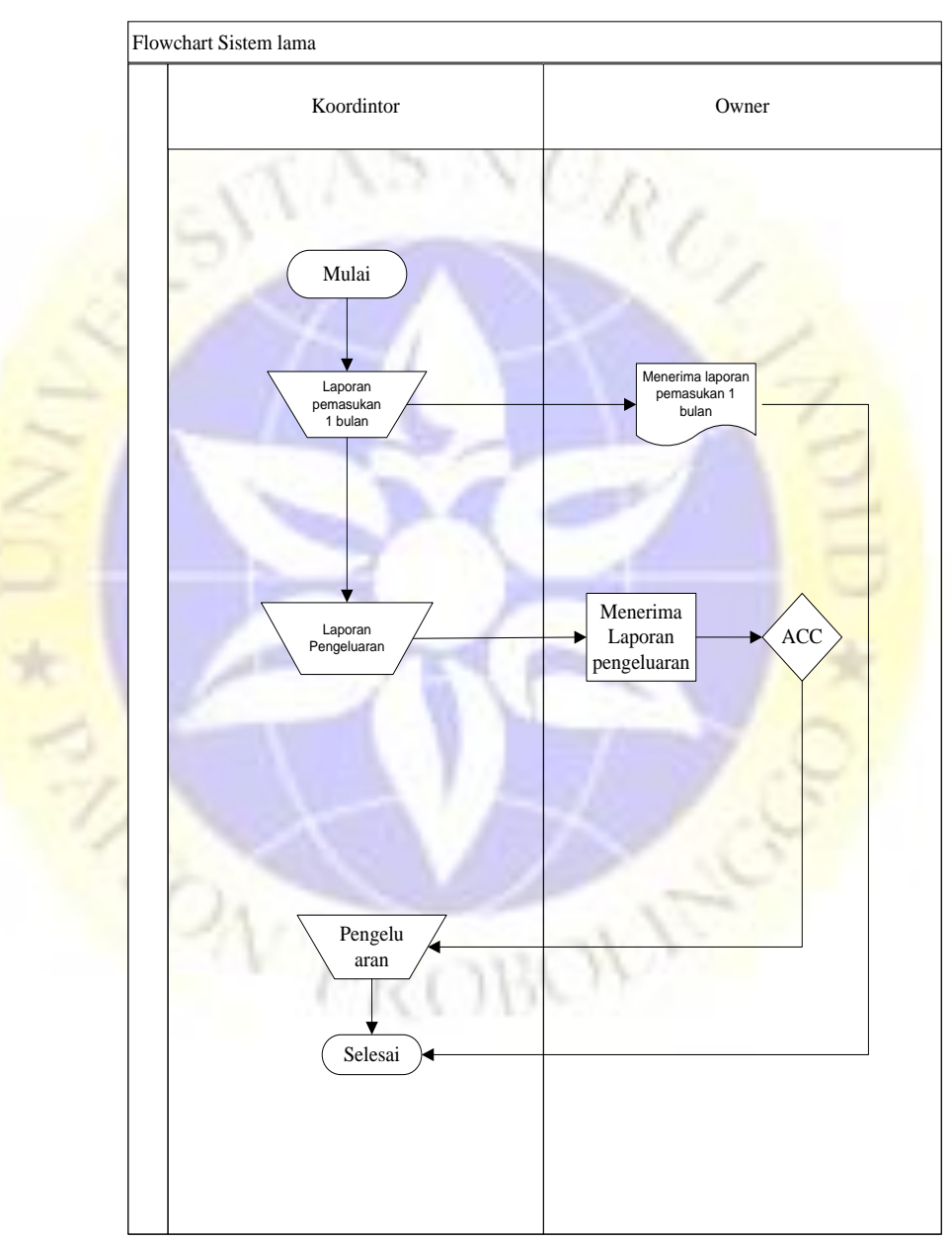

**Gambar 4. 1**Flowchart sistem lama koordinator ke *owner*

2. Flowchart Sistem Baru

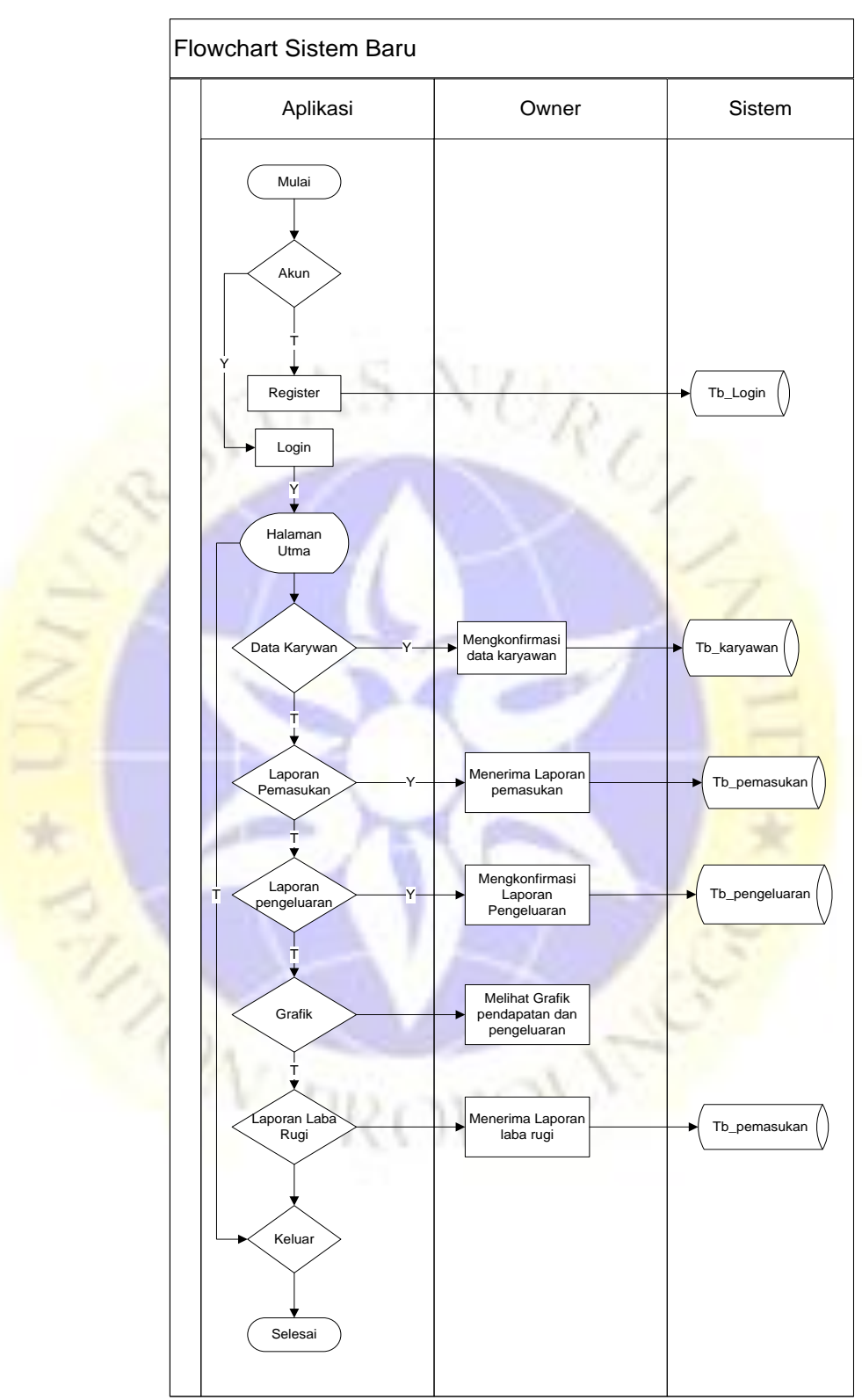

**Gambar 4. 2**Flowchart sistem baru

### **b. Data Flow Diagram**

DFD suatu diagram atau alur sebuah sistem, untuk menggambarkan sistem sebagai suatu jaringan proses fungsional yang dihubungkan dengan database, terdapat beberapa level dalam perancangan sebagai berikut:

1. *Context Diagram*

 $\setminus$ 

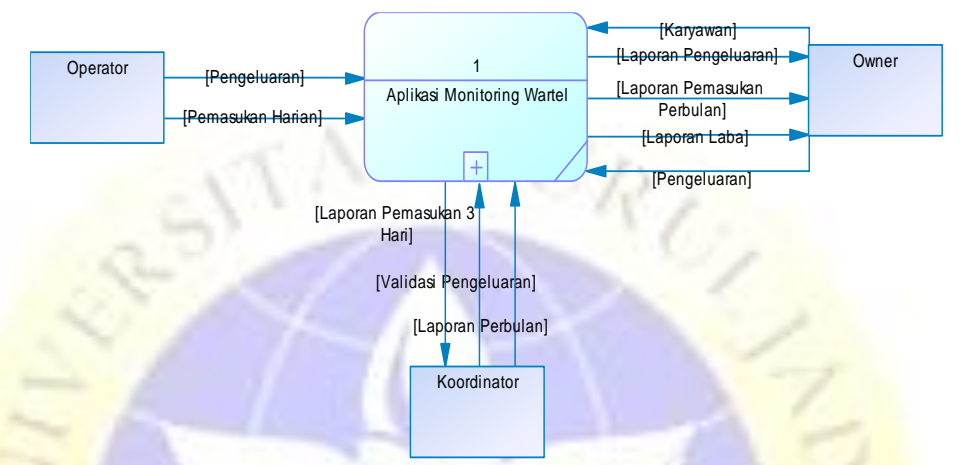

**Gambar 4. 3***Context Diagram*

2. *Bagan Berjenjang*

Bagan berjenjang merupakan bagian dari suatu DFD yang menjelaskan menjelaskan semua proses yang ada dalam sebuah sistem, lebih tepatnya mempermudah penggambaran data flow diagram level-level yang lebih bawah lagi. Dibawah ini desain bagan berjenjang aplikasi monitoring sebagai berikut :

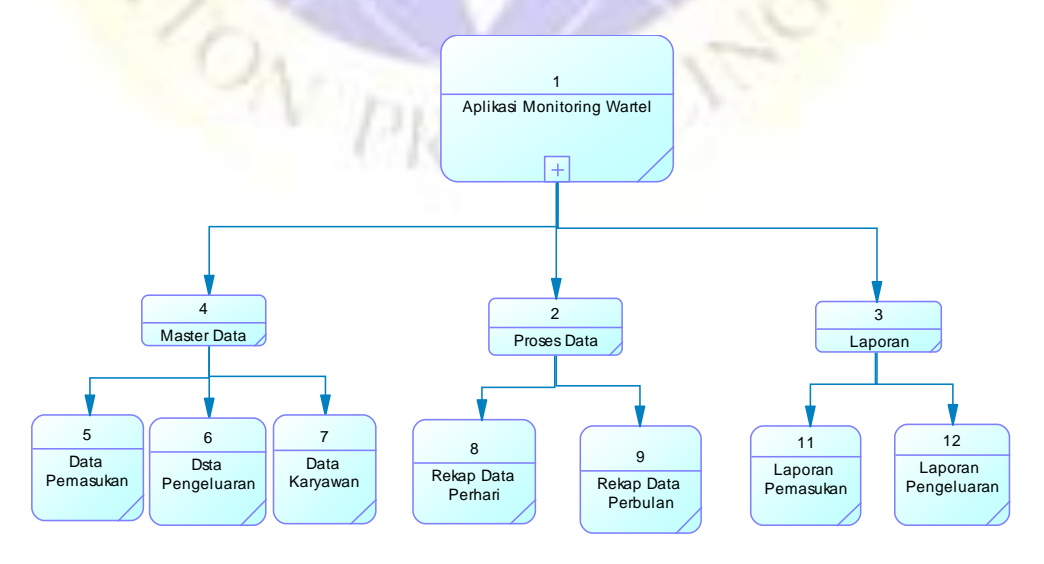

**Gambar 4. 4***Bagan berjenjang*

## **c. DFD Level 1**

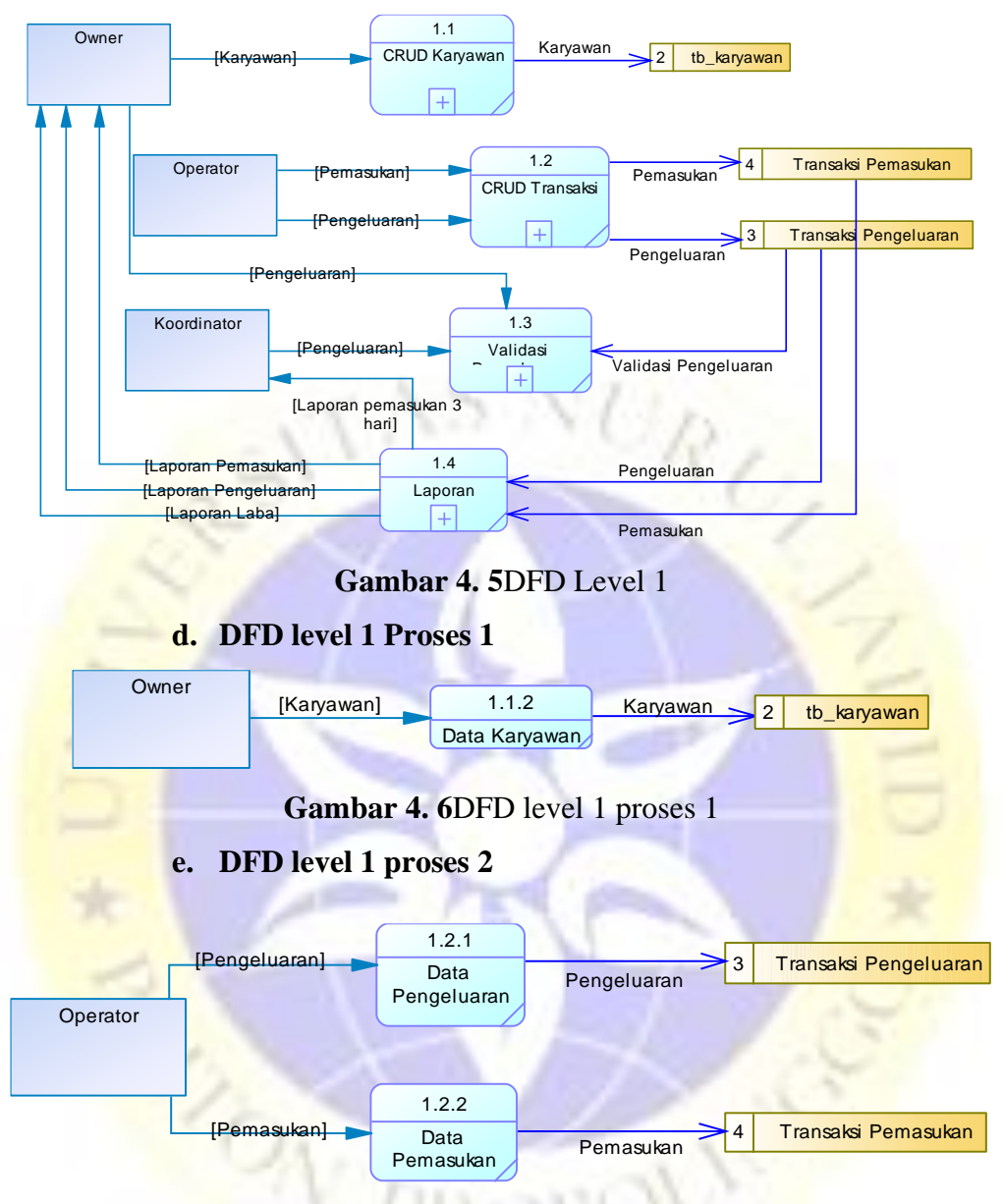

**Gambar 4. 7**DFD level 1 proses 2

**f. DFD level 1 proses 3**

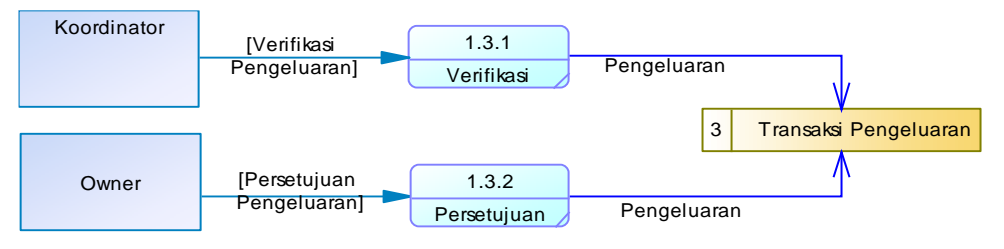

**Gambar 4. 8**DFD level 1 proses 3

## **g. DFD level 1 proses 4**

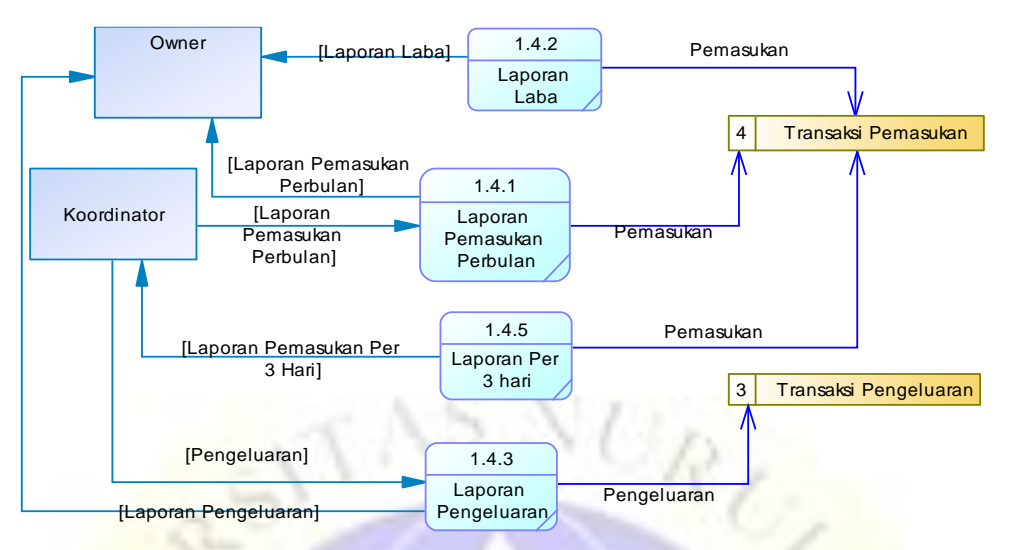

**Gambar 4. 9**DFD level 1 proses 4

## **h. Entity Relationship Diagram**

ERD menjelaskan hubungan antar objek-objek data yang mempunyai hubungan antar relasi, supaya lebih mudah dalam menggambarkan data yang memiliki hubungan atau relasi dalam bentuk sebuah desain.

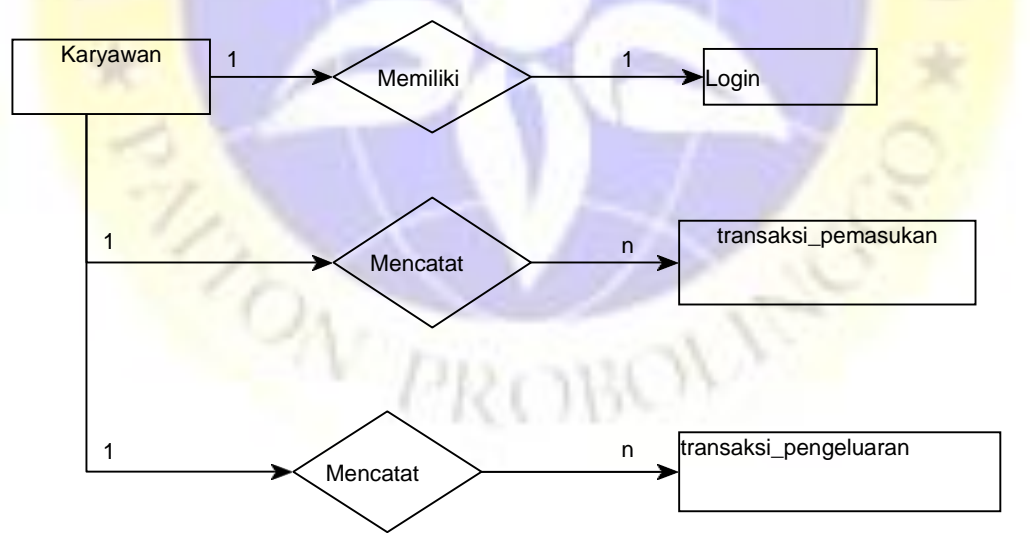

**Gambar 4. 10**Entity Relationship Diagram

Kamus Data

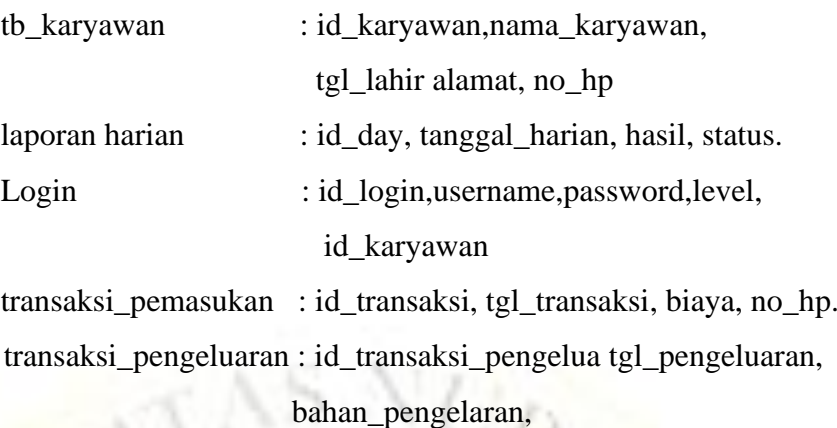

status, : keterangan, biaya\_pengeluaran.

#### **1.2.4 Desain database**

Database kumpulan data yang saling berhubungan

**1.** Tabel Karyawan

**Tabel 4. 3**Tabel Karyawan

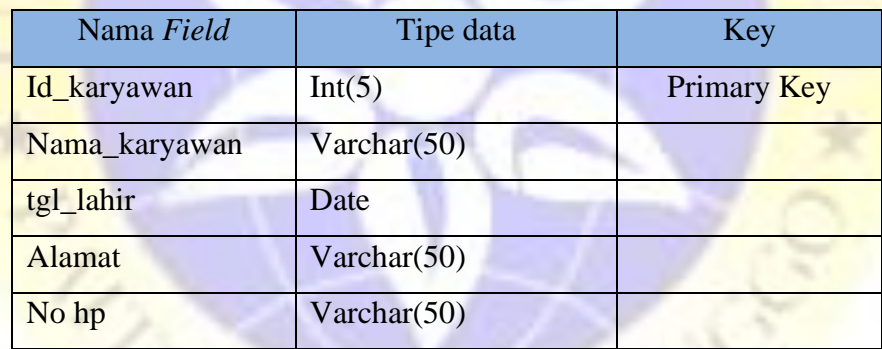

# **2.** Tabel Laporan Harian

**Tabel 4. 4**Tabel Laporan Harian

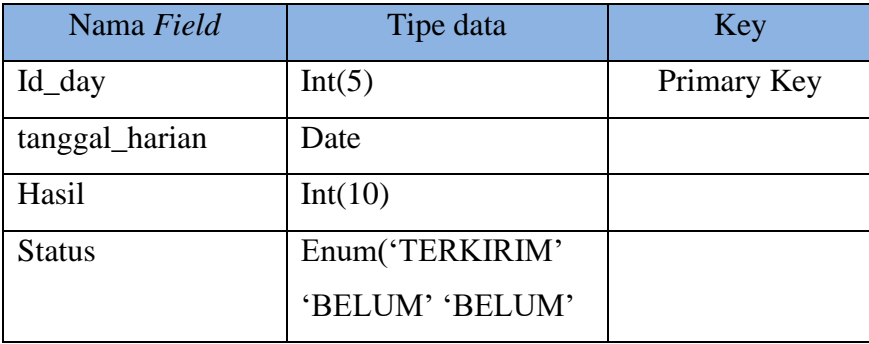

W

# **3.** Tabel Login

# **Tabel 4. 5**Tabel Login

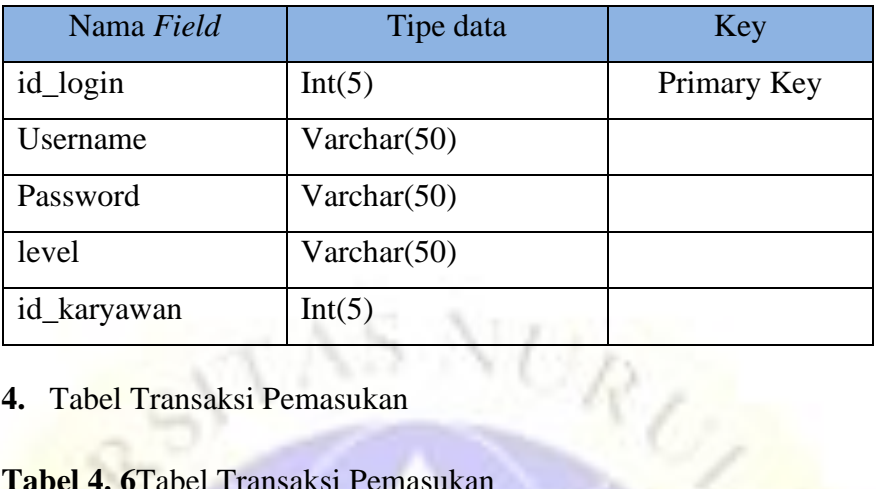

# **4.** Tabel Transaksi Pemasukan

# **Tabel 4. 6**Tabel Transaksi Pemasukan

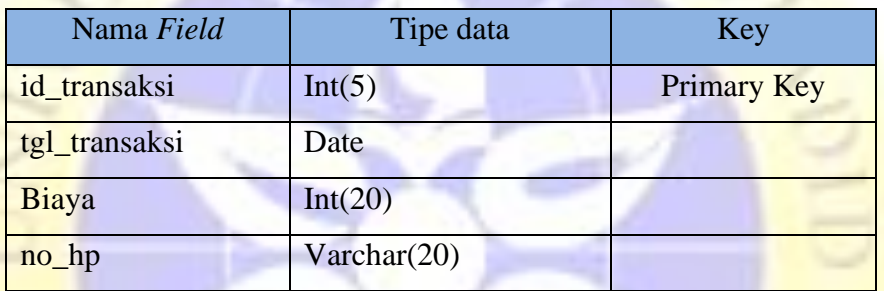

# **5.** Tabel Transaksi Pengeluaran

# **Tabel 4. 7** Tabel Transaksi Pengeluaran

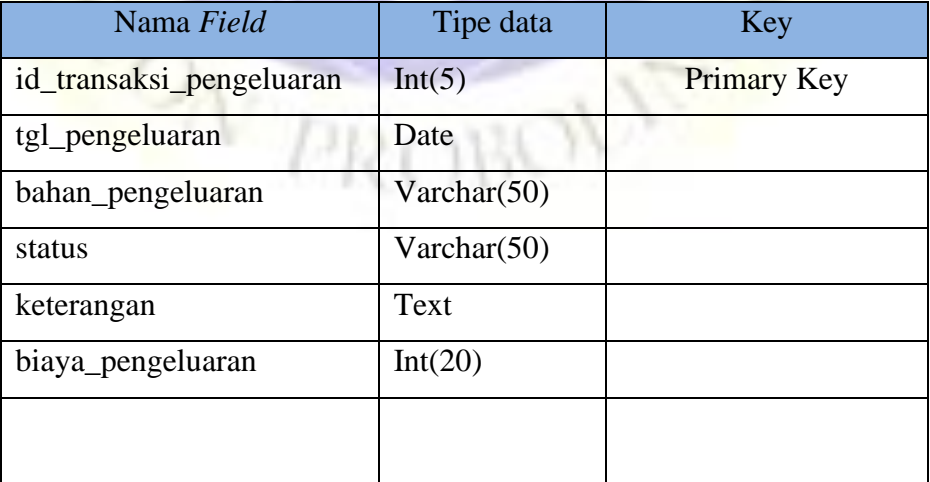

## **1.2.5 Desain interface**

Desain Interface merupakan tahapan yang menggambarkan antarmuka aplikasi dimana pada tahap ini desain yang akan ditampilkan akan sedikit berbeda dengan program yang ada atau yang sebenarnya karena masih mempertimbangkan adanya fitur tambahan dan pengurangan fitur tetapi perbedaan antara aplikasi dan desain interface tidak terlalu berbeda dari segi pokok penggunaan. Berikut adalah rancangan tampilan pada aplikasi yang akan dibuat:

1. Form Login

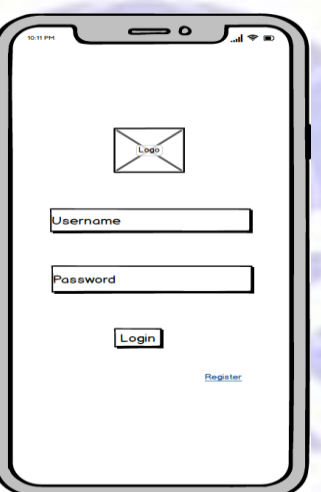

**Gambar 4. 11**Form Login

2. Form Register

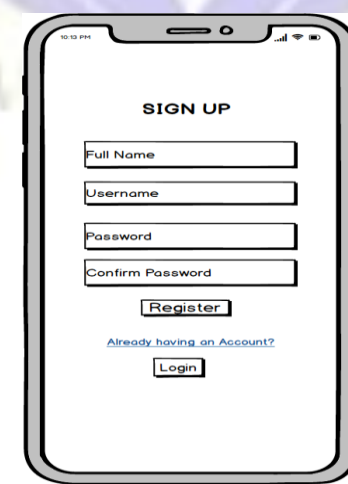

**Gambar 4. 12**Form register

3. Menu Utama

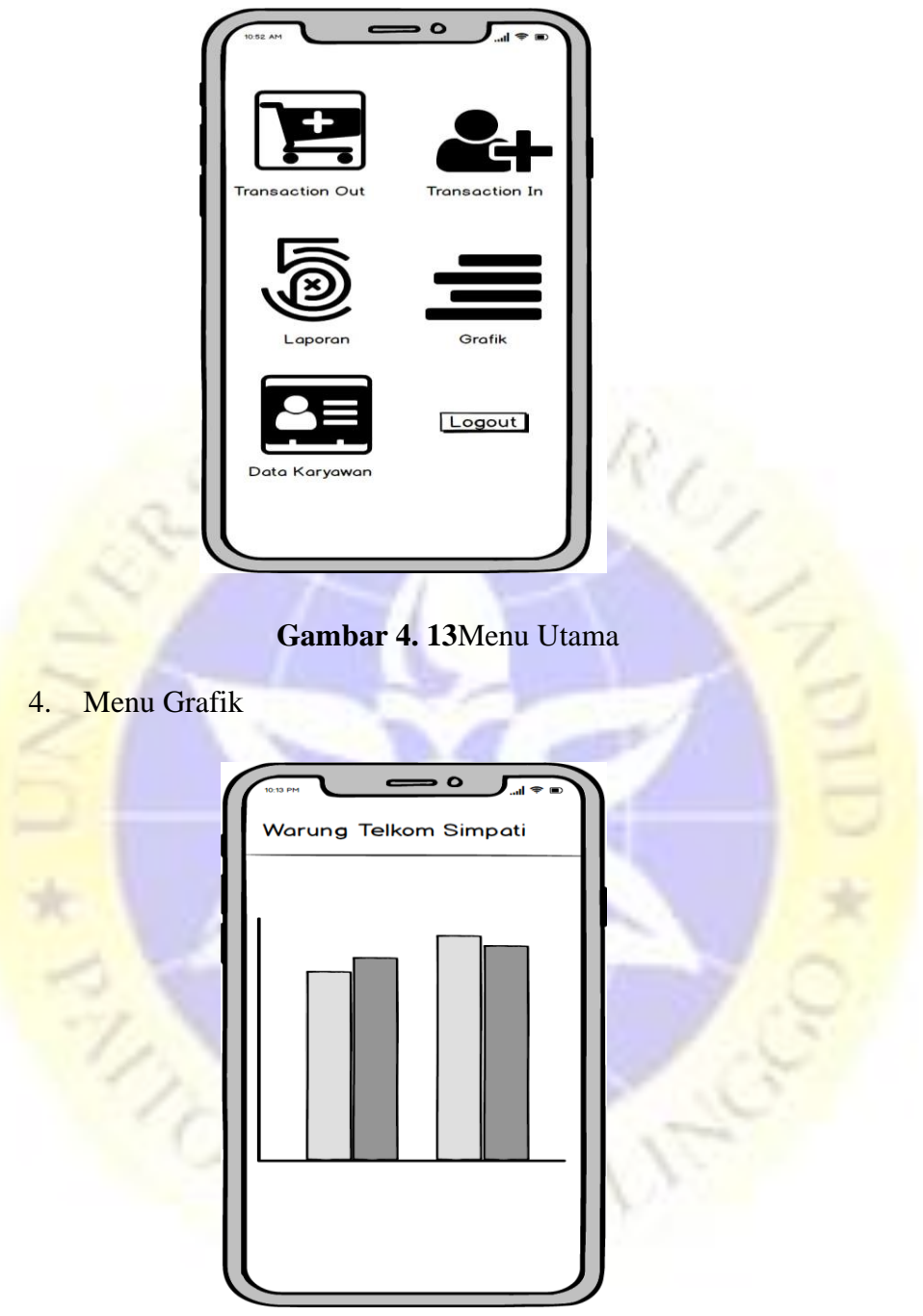

**Gambar 4. 14**Menu Grafik

5. Menu Data Karyawan

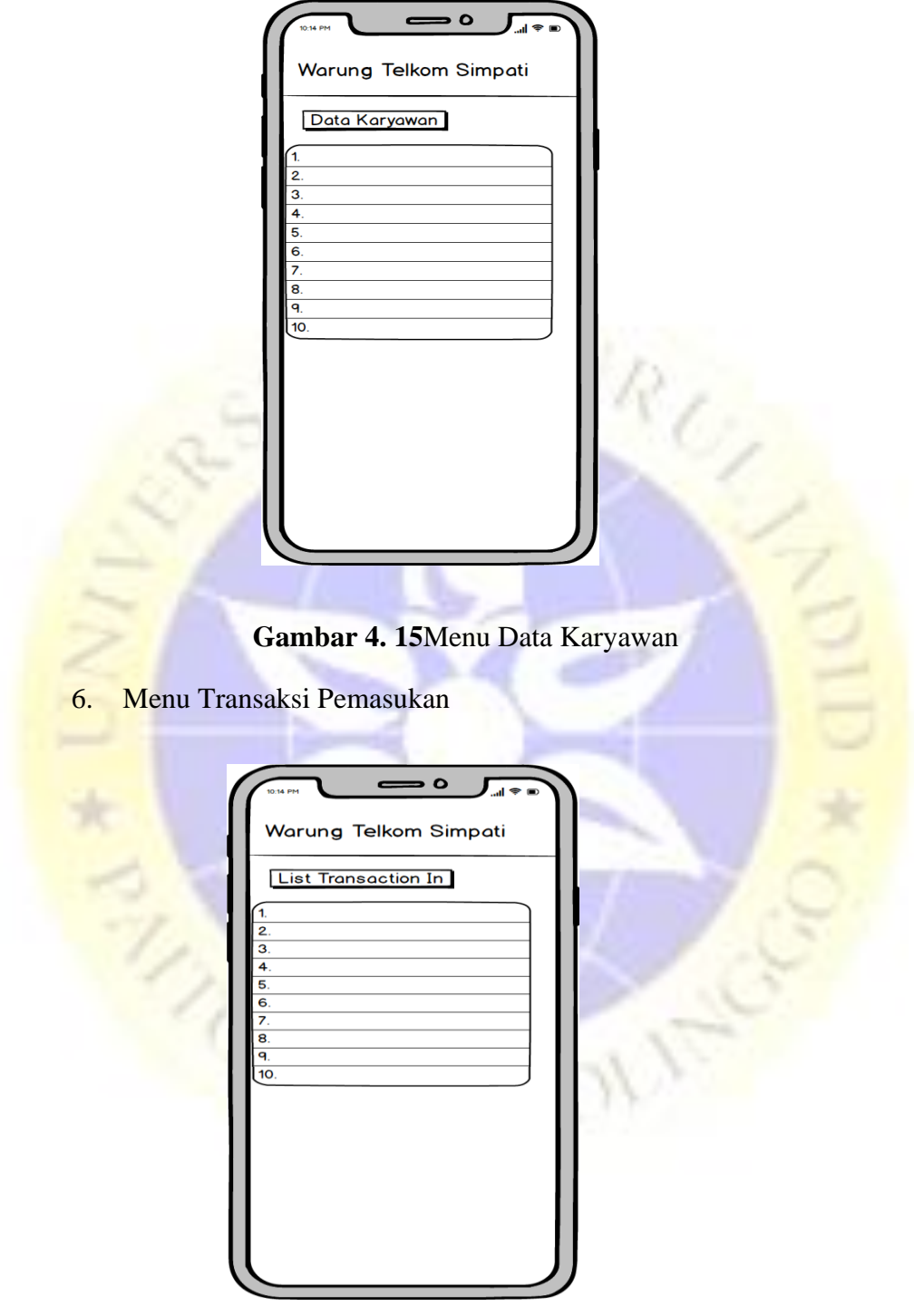

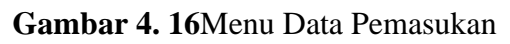

7. Menu Transaksi Pengeluaran

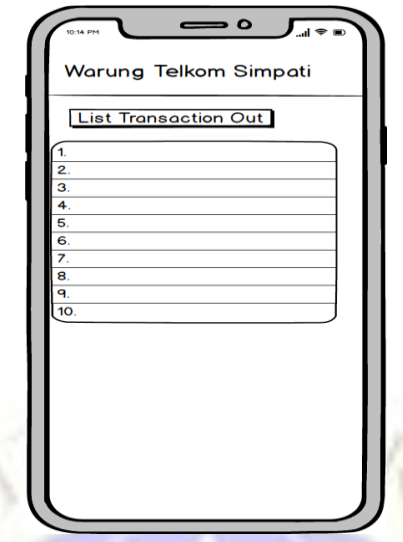

**Gambar 4. 17**Menu Data Pengeluaran

8. Menu Laporan Laba dan Rugi

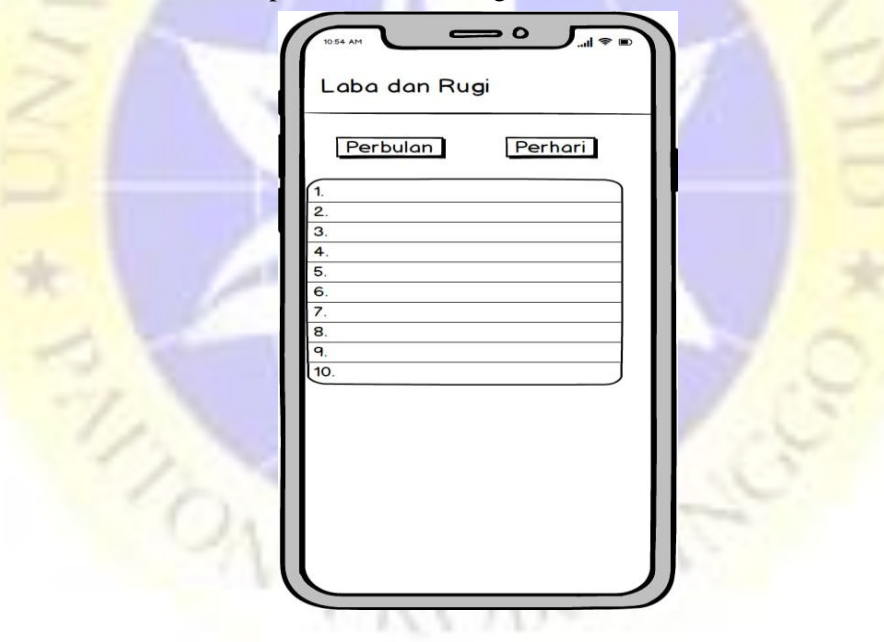

**Gambar 4. 18**Laporan Laba dan Rugi

#### **1.3 Implementation**

Implementasi merupakan hasil tampilan dari sistem baru. Berikut ini adalah tampilan hasil dari sistem

a. Halaman Login

Pada halaman ini *owner* menggunakan *user* yang telah disediakan agar bisa melakukan login yang nantinya harus mengisi *username* dan *password*.

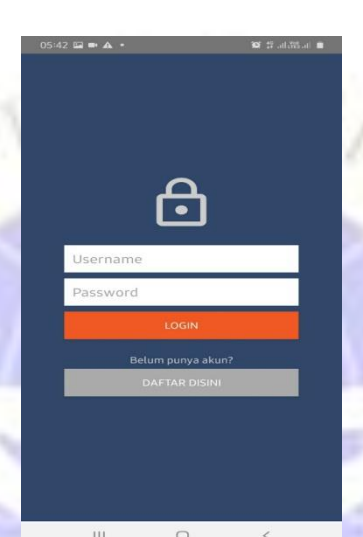

**Gambar 4. 19**Halaman Login

package com.androidigniter.loginandregistration;

```
import android.app.ProgressDialog;
import android.content.Intent;
import android.os.Bundle;
import android.os.Handler;
import android.widget.Button;
import android.widget.EditText;
import android.widget.Toast;
```
import androidx.appcompat.app.AppCompatActivity;

#### import

com.androidigniter.loginandregistration.Api.BaseApiServi ce; import com.androidigniter.loginandregistration.Api.URL;

import

com.androidigniter.loginandregistration.Utils.SessionHan dler;

import org.json.JSONObject;

```
import okhttp3.ResponseBody;
import retrofit2.Call;
import retrofit2.Callback;
import retrofit2.Response;
public class Login extends AppCompatActivity {
     private static final String KEY_STATUS = "status";
     private static final String KEY_FULL_NAME = "name";
     private static final String KEY_EMPTY = "";
     private EditText etUsername;
     private EditText etPassword;
     private String username;
     private String password;
     private ProgressDialog pDialog;
     private SessionHandler session;
     BaseApiService apiService;
     Boolean backDouble = false;
     @Override
     protected void onCreate(Bundle savedInstanceState) {
         super.onCreate(savedInstanceState);
        session = new
SessionHandler(getApplicationContext());
         apiService = URL.getAPIService();
         if (session.isLoggedIn()) {
             loadDashboard();
         }
         setContentView(R.layout.activity_login);
         etUsername = findViewById(R.id.etLoginUsername);
         etPassword = findViewById(R.id.etLoginPassword);
         Button register = 
findViewById(R.id.btnLoginRegister);
         Button login = findViewById(R.id.btnLogin);
         //Launch Registration screen when Register 
Button is clicked
         register.setOnClickListener(v -> {
             Intent i = new Intent(Login.this, 
Daftar.class);
             startActivity(i);
         });
         login.setOnClickListener(v -> {
             //Retrieve the data entered in the edit 
texts
```

```
 username = 
etUsername.getText().toString().toLowerCase().trim();
             password = 
etPassword.getText().toString().trim();
             if (validateInputs()) {
                 login();
 }
         });
     }
     @Override
     public void onBackPressed() {
         if (backDouble) {
             Intent home = new 
Intent(Intent.ACTION_MAIN);
             home.addCategory(Intent.CATEGORY_HOME);
home.setFlags(Intent.FLAG_ACTIVITY_NEW_TASK);
             startActivity(home);
             return;
         }
         this.backDouble = true;
         Toast.makeText(getApplicationContext(), "Tekan 
sekali lagi untuk kembali ke layar awal!",
Toast.LENGTH_SHORT).show();
        new Handler().postDelayed(() -> backDouble =
false, 2000);
     }
/**
      * Launch Dashboard Activity on Successful Login
      */
private void loadDashboard() {
         Intent i = new Intent(getApplicationContext(), 
DashboardActivity.class);
         startActivity(i);
         finish();
     }
/**
      * Display Progress bar while Logging in
      */
private void displayLoader() {
         pDialog = new ProgressDialog(Login.this);
         pDialog.setMessage("Sedang masuk.. Silahkan 
tunggu...");
         pDialog.setIndeterminate(false);
         pDialog.setCancelable(false);
         pDialog.show();
     }
```

```
 private void login() {
         displayLoader();
         apiService.login(username, password).enqueue(new 
Callback<ResponseBody>() {
             @Override
             public void onResponse(Call<ResponseBody> 
call, Response<ResponseBody> response) {
                  pDialog.dismiss();
                  try {
                      JSONObject result = new 
JSONObject(response.body().string());
if the state of the state of the state of the state of the state of the state of the state of the state of the
(result.getString(KEY_STATUS).equals("1")) {
                          session.loginUser(username, 
result.getJSONObject("user").getString(KEY_FULL_NAME));
                          loadDashboard();
                      } else {
Toast.makeText(getApplicationContext(), "Username dan 
password tidak dikenali!", Toast.LENGTH_SHORT).show();
 }
                  } catch (Exception e) {
                      e.printStackTrace();
 }
 }
             @Override
             public void onFailure(Call<ResponseBody> 
call, Throwable t) {
                  pDialog.dismiss();
                  Toast.makeText(getApplicationContext(), 
t.getMessage(), Toast.LENGTH_SHORT).show();
}
         });
 }
/**
      * Validates inputs and shows error if any
      */
private boolean validateInputs() {
         if (KEY_EMPTY.equals(username)) {
              etUsername.setError("Username cannot be 
empty");
              etUsername.requestFocus();
             return false;
 }
         if (KEY_EMPTY.equals(password)) {
              etPassword.setError("Password cannot be 
empty");
              etPassword.requestFocus();
              return false;
```

```
 }
      return true;
 }
```
#### **Segmen Program 4.1**Login Admin

b. Halaman register

}

Pada halaman ini owner bisa membuat akun baru jika tidak memiliki akun.

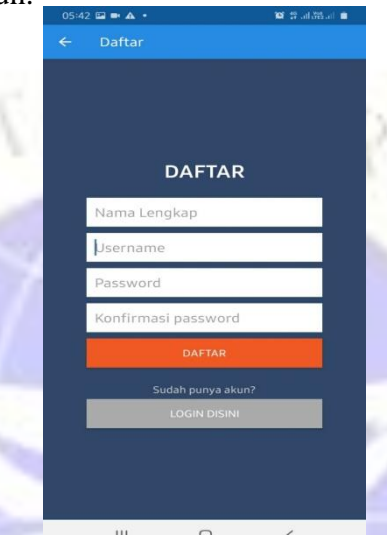

**Gambar 4. 20** Halaman Register

package com.androidigniter.loginandregistration;

```
import android.app.ProgressDialog;
import android.content.Intent;
import android.os.Bundle;
import android.widget.Button;
import android.widget.EditText;
import android.widget.Toast;
```
import androidx.appcompat.app.AppCompatActivity;

import com.androidigniter.loginandregistration.Api.BaseApiSe rvice; import com.androidigniter.loginandregistration.Api.URL; import com.androidigniter.loginandregistration.Utils.Session Handler;

import org.json.JSONObject;

```
import okhttp3.ResponseBody;
import retrofit2.Call;
import retrofit2.Callback;
import retrofit2.Response;
public class Daftar extends AppCompatActivity {
     private static final String KEY_STATUS = 
"status";
     private static final String KEY_EMPTY = "";
     private EditText etUsername;
     private EditText etPassword;
     private EditText etConfirmPassword;
     private EditText etFullName;
     private String username;
     private String password;
     private String confirmPassword;
     private String fullName;
     private ProgressDialog pDialog;
     private SessionHandler session;
     BaseApiService apiService;
     @Override
     protected void onCreate(Bundle 
savedInstanceState) {
        super.onCreate(savedInstanceState);
         setContentView(R.layout.activity_daftar);
getSupportActionBar().setDisplayHomeAsUpEnabled(true)
;
getSupportActionBar().setDisplayShowHomeEnabled(true)
;
         getSupportActionBar().setTitle("Daftar");
         session = new 
SessionHandler(getApplicationContext());
         apiService = URL.getAPIService();
         etUsername = findViewById(R.id.etUsername);
         etPassword = findViewById(R.id.etPassword);
         etConfirmPassword = 
findViewById(R.id.etConfirmPassword);
```

```
 etFullName = findViewById(R.id.etFullName);
```
 Button login = findViewById(R.id.*btnRegisterLogin*); Button register = findViewById(R.id.*btnRegister*);

```
 //Launch Login screen when Login Button is 
clicked
         login.setOnClickListener(v -> finish());
         register.setOnClickListener(v -> {
             //Retrieve the data entered in the edit 
texts
             username = 
etUsername.getText().toString().toLowerCase().trim();
             password = 
etPassword.getText().toString().trim();
             confirmPassword = 
etConfirmPassword.getText().toString().trim();
             fullName = 
etFullName.getText().toString().trim();
             if (validateInputs()) {
                  registerUser();
}
         });
 }
     @Override
     public boolean onSupportNavigateUp() {
         onBackPressed();
         return true;
     }
/**
      * Display Progress bar while registering
 */
private void displayLoader() {
         pDialog = new ProgressDialog(Daftar.this);
         pDialog.setMessage("Sedang mendaftar.. 
Silahkan tunggu...");
         pDialog.setIndeterminate(false);
         pDialog.setCancelable(false);
         pDialog.show();
     }
/**
      * Launch Dashboard Activity on Successful Sign 
Up
      */
private void loadDashboard() {
        Intent i = newIntent(getApplicationContext(), 
DashboardActivity.class);
         startActivity(i);
         finish();
     }
     private void registerUser() {
```
#### displayLoader();

```
 apiService.daftar(username, password, 
fullName).enqueue(new Callback<ResponseBody>() {
            @Override
            public void onResponse(Call<ResponseBody> 
call, Response<ResponseBody> response) {
                pDialog.dismiss();
                try {
                    JSONObject result = new 
JSONObject(response.body().string());
if \mathbf{i} if \mathbf{j}(result.getString(KEY_STATUS).equals("1")) {
                        session.loginUser(username, 
fullName);
                        loadDashboard();
A B B B
                   else if 
(result.getString(KEY_STATUS).equals("2")) {
                        etUsername.setError("Username 
telah digunakan, gunakan yang lain");
                       etUsername.requestFocus();
 }
                   else {
Toast.makeText(getApplicationContext(), "Terjadi 
kesalahan ketika mendaftar, silahkan coba lagi", 
Toast.LENGTH_SHORT).show();
 }
                } catch (Exception e) {
                    e.printStackTrace();
 }
}
            @Override
           public void onFailure(Call<ResponseBody>
call, Throwable t) {
                pDialog.dismiss();
Toast.makeText(getApplicationContext(), 
t.getMessage(), Toast.LENGTH_SHORT).show();
 }
         });
     }
/**
      * Validates inputs and shows error if any
      */
private boolean validateInputs() {
         if (KEY_EMPTY.equals(fullName)) {
            etFullName.setError("Nama lengkap tidak 
boleh kosong");
```

```
 etFullName.requestFocus();
              return false;
         }
         if (KEY_EMPTY.equals(username)) {
              etUsername.setError("Username tidak boleh 
kosong");
              etUsername.requestFocus();
              return false;
         }
         if (KEY_EMPTY.equals(password)) {
              etPassword.setError("Password tidak boleh 
kosong");
              etPassword.requestFocus();
              return false;
         }
         if (KEY_EMPTY.equals(confirmPassword)) {
              etConfirmPassword.setError("Konfirmasi 
password anda");
              etConfirmPassword.requestFocus();
              return false;
         }
         if (!password.equals(confirmPassword)) {
              etConfirmPassword.setError("Password 
tidak cocok");
              etConfirmPassword.requestFocus();
              return false;
         }
         return true;
 }
}
```
**Segmen Program 4.2**Register

c. Halaman Menu

Halaman ini akan tampil ketika Owner melakukan login dan akan ditampilkan beberapa menu diantaranya laporan pemasukan, laporan pengeluaran, Grafik, dan laporan laba dan rugi

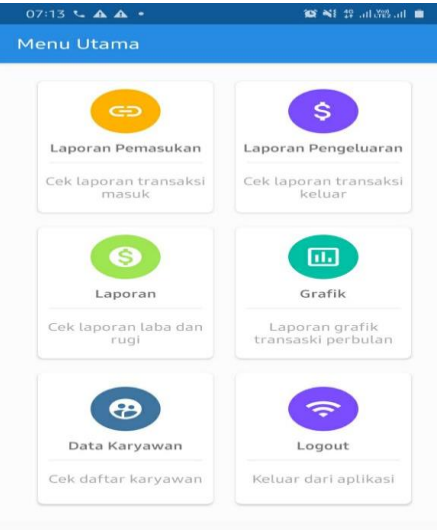

### **Gambar 4. 21**Halaman Menu

package com.androidigniter.loginandregistration;

import android.content.Intent; import android.os.Bundle; import android.os.Handler; import android.widget.Toast;

 $\overline{111}$ 

import androidx.appcompat.app.AppCompatActivity; import androidx.cardview.widget.CardView;

#### import

com.androidigniter.loginandregistration.Model.User; import com.androidigniter.loginandregistration.Utils.SessionHan dler; import com.google.firebase.iid.FirebaseInstanceId; import com.google.firebase.messaging.FirebaseMessaging; public class DashboardActivity extends AppCompatActivity { private SessionHandler session; Boolean backDouble = false; @Override protected void onCreate(Bundle savedInstanceState) { super.onCreate(savedInstanceState); setContentView(R.layout.*activity\_dashboard*); getSupportActionBar().setTitle("Menu Utama");

```
 session = new 
SessionHandler(getApplicationContext());
         User user = session.getUserDetails();
FirebaseMessaging.getInstance().subscribeToTopic("all");
FirebaseInstanceId.getInstance().getInstanceId().addOnSu
ccessListener(command -> 
System.out.println(command.getToken()));
         CardView logoutBtn = 
findViewById(R.id.btnLogout);
         CardView BulanBtn = 
findViewById(R.id.btn_montly);
         CardView Btnlaba = findViewById(R.id.btn_laba);
         CardView Btngrafik = 
findViewById(R.id.btn_grafik);
        CardView btn karyawan =
findViewById(R.id.btn_karyawan);
        CardView btn_transaction =
findViewById(R.id.btn_transaction_out);
         logoutBtn.setOnClickListener(v -> {
             session.logoutUser();
            Intent i = newIntent(DashboardActivity.this, Login.class);
             startActivity(i);
             finish();
         });
         BulanBtn.setOnClickListener(v -> {
            Intent i = newIntent(DashboardActivity.this, TransactionIn.class);
             startActivity(i);
         });
        btn_transaction.setOnClickListener(v -> {
            Intent i = newIntent(DashboardActivity.this, TransactionOut.class);
             startActivity(i);
         });
         btn_karyawan.setOnClickListener(v -> {
            Intent i = newIntent(DashboardActivity.this, DataKaryawan.class);
             startActivity(i);
         });
         Btngrafik.setOnClickListener(v -> {
            Intent i = new
```

```
Intent(DashboardActivity.this, Chart.class);
             startActivity(i);
```

```
 });
         Btnlaba.setOnClickListener(v -> {
            Intent i = newIntent(DashboardActivity.this, Laba.class);
             startActivity(i);
         });
     }
     @Override
     public void onBackPressed() {
         if (backDouble) {
             Intent home = new 
Intent(Intent.ACTION_MAIN);
             home.addCategory(Intent.CATEGORY_HOME);
home.setFlags(Intent.FLAG_ACTIVITY_NEW_TASK);
             startActivity(home);
             return;
}
         this.backDouble = true;
         Toast.makeText(getApplicationContext(), "Tekan 
sekali lagi untuk kembali ke layar awal!", 
Toast.LENGTH_SHORT).show();
        new Handler().postDelayed(() -> backDouble =
false, 2000);
     }
}
```
**Segmen Program 4.3** Halaman Menu d. Form menu Pemasukan

74

Menu akan menampilkan data laporan pemasukan perbulannya

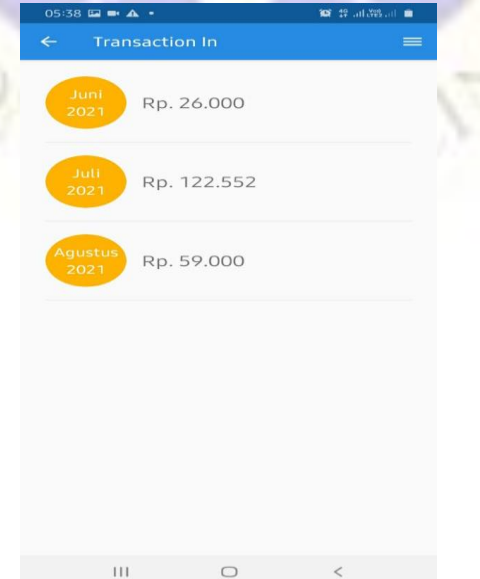

**Gambar 4. 22**Menu Transaction In

package com.androidigniter.loginandregistration;

```
import android.app.ProgressDialog;
import android.content.Context;
import android.content.Intent;
import android.os.Bundle;
import android.os.Handler;
import android.view.Menu;
import android.view.MenuInflater;
import android.view.MenuItem;
import android.widget.Toast;
```
import androidx.appcompat.app.AppCompatActivity; import androidx.recyclerview.widget.DefaultItemAnimator; import androidx.recyclerview.widget.LinearLayoutManager; import androidx.recyclerview.widget.RecyclerView;

### import com.androidigniter.loginandregistration.Adapter.Adapt erTransactionIn; import com.androidigniter.loginandregistration.Api.BaseApiSe rvice; import com.androidigniter.loginandregistration.Api.URL; import com.androidigniter.loginandregistration.Model.ItemBul anan;

import org.json.JSONArray; import org.json.JSONObject;

import java.util.ArrayList;

```
import okhttp3.ResponseBody;
import retrofit2.Call;
import retrofit2.Callback;
import retrofit2.Response;
```

```
public class TransactionIn extends AppCompatActivity 
{
```
RecyclerView lvhape;

```
 ArrayList<ItemBulanan> listItem = new 
ArrayList<>();
```

```
 Context context;
 ProgressDialog pDialog;
 BaseApiService apiService;
```

```
 AdapterTransactionIn adapter;
     @Override
     protected void onCreate(Bundle 
savedInstanceState) {
         super.onCreate(savedInstanceState);
setContentView(R.layout.activity_transaction_in);
getSupportActionBar().setDisplayHomeAsUpEnabled(true)
;
getSupportActionBar().setDisplayShowHomeEnabled(true)
;
         getSupportActionBar().setTitle("Transaction 
In");
         apiService = URL.getAPIService();
        context = this; adapter = new AdapterTransactionIn(context, 
listItem);
         lvhape = findViewById(R.id.lvhape);
         lvhape.setLayoutManager(new 
LinearLayoutManager(context));
         lvhape.setItemAnimator(new 
DefaultItemAnimator());
         lvhape.setAdapter(adapter);
     }
     @Override
     protected void onResume() {
         super.onResume();
         getData();
 }
     private void getData() {
         listItem.clear();
         displayLoader();
         new Handler().postDelayed(() -> 
apiService.statsBulanan().enqueue(new 
Callback<ResponseBody>() {
             @Override
             public void onResponse(Call<ResponseBody> 
call, Response<ResponseBody> response) {
                 pDialog.dismiss();
                  try {
                      JSONObject object = new 
JSONObject(response.body().string());
```
JSONArray array =

```
object.getJSONArray("result");
                    for (int i = 0; i <array.length(); i++) {
                          JSONObject list = 
(JSONObject) array.get(i);
```
ItemBulanan item = new

ItemBulanan();

item.setTime(list.getString("time"));

item.setBiaya(list.getString("biaya"));

```
item.setBulan(list.getString("bulan"));
                      listItem.add(item);
}
                  adapter.notifyDataSetChanged();
               } catch (Exception e) {
```

```
 e.printStackTrace();
```
 @Override public void onFailure(Call<ResponseBody> call, Throwable t) { pDialog.dismiss(); Toast.*makeText*(context, t.getMessage(), Toast.*LENGTH\_SHORT*).show();  $\left\vert \cdot\right\vert$  , and the set of  $\rightarrow$ }), 300);

}

*}* }

```
 public boolean onCreateOptionsMenu(Menu menu) {
        // Inflate the menu; this adds items to the
action bar if it is present.
         MenuInflater inflater = getMenuInflater();
         inflater.inflate(R.menu.optionmenu, menu);
         return true;
     }
```

```
 public boolean onOptionsItemSelected(MenuItem 
item) {
         if (item.getItemId() == R.id.t_in) {
             startActivity(new Intent(this, 
TransactionIn.class));
             finish();
         } else if (item.getItemId() == R.id.t_out) {
             startActivity(new Intent(this, 
TransactionOut.class));
             finish();
         } else if (item.getItemId() == R.id.employee)
```

```
{
              startActivity(new Intent(this, 
DataKaryawan.class));
              finish();
         } else if (item.getItemId() == R.id.logout) {
              startActivity(new Intent(this, 
Login.class));
              finish();
        } else if (item.getItemId() ==
android.R.id.home) {
              finish();
              return true;
         }
         return true;
     }
     private void displayLoader() {
         pDialog = new ProgressDialog(context);
         pDialog.setMessage("Sedang memuat 
daftar...");
         pDialog.setIndeterminate(false);
         pDialog.setCancelable(false);
         pDialog.show();
     }
}
```
**Segmen Program 4.4**Transaksi Pemasukan package com.androidigniter.loginandregistration;

```
import android.app.ProgressDialog;
import android.content.Context;
import android.content.Intent;
import android.os.Bundle;
import android.os.Handler;
import android.view.MenuItem;
import android.widget.Toast;
```
import androidx.annotation.Nullable; import androidx.appcompat.app.AppCompatActivity; import androidx.recyclerview.widget.DefaultItemAnimator; import androidx.recyclerview.widget.LinearLayoutManager; import androidx.recyclerview.widget.RecyclerView;

```
import 
com.androidigniter.loginandregistration.Adapter.AdapterT
ransactionInDetail;
import 
com.androidigniter.loginandregistration.Api.BaseApiServi
ce;
import com.androidigniter.loginandregistration.Api.URL;
import
```
com.androidigniter.loginandregistration.Model.ItemBulana nList;

import org.json.JSONArray; import org.json.JSONObject;

import java.util.ArrayList;

import okhttp3.ResponseBody; import retrofit2.Call; import retrofit2.Callback; import retrofit2.Response;

public class TransactionInDetail extends AppCompatActivity {

RecyclerView lvhape;

```
 ArrayList<ItemBulananList> listItem = new 
ArrayList<>();
```
 Context context; ProgressDialog pDialog; BaseApiService apiService; AdapterTransactionInDetail adapter;

```
 @Override
    protected void onCreate(@Nullable Bundle 
savedInstanceState) {
         super.onCreate(savedInstanceState);
```
setContentView(R.layout.*activity\_transaction\_in\_detail*);

getSupportActionBar().setDisplayHomeAsUpEnabled(true);

getSupportActionBar().setDisplayShowHomeEnabled(true); getSupportActionBar().setTitle("Transaction Detail");

> apiService = URL.*getAPIService*();  $context = this;$

 $ad$ adapter = new

AdapterTransactionInDetail(context, listItem); lvhape = findViewById(R.id.*lvhape*); lvhape.setLayoutManager(new LinearLayoutManager(context)); lvhape.setItemAnimator(new DefaultItemAnimator());

```
 lvhape.setAdapter(adapter);
```
}

ŕ

```
 @Override
     protected void onResume() {
         super.onResume();
         getData();
     }
     private void getData() {
        Intent detail = getInternet();
         String bulan = detail.getStringExtra("bulan");
         listItem.clear();
         displayLoader();
         new Handler().postDelayed(() -> 
apiService.getBulananList(bulan).enqueue(new 
Callback<ResponseBody>() {
             @Override
             public void onResponse(Call<ResponseBody> 
call, Response<ResponseBody> response) {
                 pDialog.dismiss();
                 try {
                    JSONObject object = new
JSONObject(response.body().string());
                     JSONArray array = 
object.getJSONArray("data");
                    for (int i = 0; i < \text{array.length}();
i^{++}) {
                         JSONObject list = (JSONObject) 
array.get(i);
                         ItemBulananList item = new 
ItemBulananList();
item.setTgl_transaksi(list.getString("tgl_transaksi"));
item.setNo_hp(list.getString("no_hp"));
item.setBiaya(list.getString("biaya"));
                         listItem.add(item);
 }
                    adapter.notifyDataSetChanged();
                 } catch (Exception e) {
                     e.printStackTrace();
 }
 }
             @Override
             public void onFailure(Call<ResponseBody> 
call, Throwable t) {
                 pDialog.dismiss();
                 Toast.makeText(context, t.getMessage(),
```

```
Toast.LENGTH_SHORT).show();
 }
         }), 300);
     }
     public boolean onOptionsItemSelected(MenuItem item) 
{
         if (item.getItemId() == android.R.id.home) {
             finish();
             return true;
         }
         return true;
     }
     private void displayLoader() {
         pDialog = new ProgressDialog(context);
         pDialog.setMessage("Sedang memuat daftar...");
         pDialog.setIndeterminate(false);
         pDialog.setCancelable(false);
         pDialog.show();
     }
```
**Segmen Program 4.5** Detail Transaksi Pemasukan Perbulan dan Perhari e. form menu pengeluaran

Menu akan menampilkan data laporan pengeluaran yang nantinya *owner* yang bisa mengkonfirmasi data yang harus di tolak ataupun diterima oleh *owner*

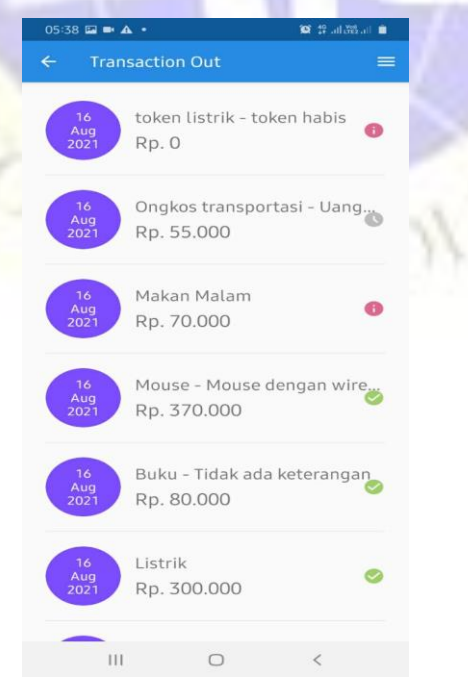

**Gambar 4. 23**Menu *Transaction Out*

package com.androidigniter.loginandregistration;

import android.app.AlertDialog; import android.app.ProgressDialog; import android.content.Context; import android.content.Intent; import android.graphics.Color; import android.graphics.drawable.ColorDrawable; import android.os.Bundle; import android.os.Handler; import android.view.LayoutInflater; import android.view.Menu; import android.view.MenuInflater; import android.view.MenuItem; import android.view.View; import android.widget.Button; import android.widget.Toast; import androidx.appcompat.app.AppCompatActivity; import androidx.recyclerview.widget.DefaultItemAnimator; import androidx.recyclerview.widget.LinearLayoutManager; import androidx.recyclerview.widget.RecyclerView; import com.androidigniter.loginandregistration.Adapter.Ad apterTransactionOut; import com.androidigniter.loginandregistration.Api.BaseAp iService; import com.androidigniter.loginandregistration.Api.URL; import

com.androidigniter.loginandregistration.Model.Item TransaksiKeluar;

import org.json.JSONArray; import org.json.JSONObject;

Ţ.

import java.util.ArrayList;

import okhttp3.ResponseBody; import retrofit2.Call; import retrofit2.Callback; import retrofit2.Response;

public class TransactionOut extends AppCompatActivity {

private RecyclerView lvti;

```
 ArrayList<ItemTransaksiKeluar> listItem = new 
ArrayList<>();
```
 Context context; AlertDialog aDialog; ProgressDialog pDialog; BaseApiService apiService; AdapterTransactionOut adapter;

```
 @Override
     protected void onCreate(Bundle 
savedInstanceState) {
         super.onCreate(savedInstanceState);
```
setContentView(R.layout.*activity\_transaction\_out*);

getSupportActionBar().setDisplayHomeAsUpEnabled(tr ue);

getSupportActionBar().setDisplayShowHomeEnabled(tr ue);

getSupportActionBar().setTitle("Transaction Out");

```
 apiService = URL.getAPIService();
context = this;
```

```
adadapter = new
AdapterTransactionOut(context, listItem);
         lvti = findViewById(R.id.lvti);
         lvti.setLayoutManager(new 
LinearLayoutManager(context));
         lvti.setItemAnimator(new 
DefaultItemAnimator());
         lvti.setAdapter(adapter);
```

```
 @Override
 protected void onResume() {
     super.onResume();
     getData();
 }
```

```
 private void getData() {
```
}

```
 listItem.clear();
 displayLoader();
```

```
 new Handler().postDelayed(() ->
```

```
apiService.statsTransaksi().enqueue(new 
Callback<ResponseBody>() {
                 @Override
```
 public void onResponse(Call<ResponseBody> call, Response<ResponseBody> response) { pDialog.dismiss(); try { JSONObject object = new JSONObject(response.body().string()); JSONArray array = object.getJSONArray("result"); for (int  $i = 0$ ;  $i <$ array.length(); i++) { JSONObject list = (JSONObject) array.get(i); ItemTransaksiKeluar

item = new ItemTransaksiKeluar(); ۹

item.setId(list.getString("id"));

ï

ł

item.setStatus(list.getString("status"));

item.setTanggal(list.getString("tanggal"));

item.setTentang(list.getString("tentang"));

item.setKeterangan(list.getString("keterangan"));

item.setBiaya\_pengeluaran(list.getString("biaya\_pe ngeluaran"));

listItem.add(item);

adapter.notifyDataSetChanged(); } catch (Exception e) { e.printStackTrace(); }

# *}* { *}* { *}* { *}* { *}* }

and the control of the control of the control of the control of the control of the control of the control of the control of the control of the control of the control of the control of the control of the control of the cont

```
 @Override
                 public void 
onFailure(Call<ResponseBody> call, Throwable t) {
                     pDialog.dismiss();
                    Toast.makeText(context, 
t.getMessage(), Toast.LENGTH_SHORT).show();
 }
             })
          , 300);
     }
     public void onConfirm(String id) {
         final AlertDialog.Builder builder = new
```
AlertDialog.Builder(context); final View layout = LayoutInflater.*from*(context).inflate(R.layout.*dial og\_confirm*, null); builder.setView(layout);

aDialog = builder.create();

aDialog.getWindow().setBackgroundDrawable(new ColorDrawable(Color.*TRANSPARENT*)); aDialog.show();

```
 Button btnKonfir = 
layout.findViewById(R.id.btnKonfirmasi);
         Button btnTolak = 
layout.findViewById(R.id.btnTolak);
```

```
 btnKonfir.setOnClickListener(v -> 
proceedData("konfirmasi", id));
         btnTolak.setOnClickListener(v -> 
proceedData("tolak", id));
     }
```
 public void proceedData(String action, String id) { aDialog.dismiss();

displayLoader();

```
 new Handler().postDelayed(() -> 
apiService.prosesLaporan(action, id).enqueue(new 
Callback<ResponseBody>() {
             @Override
             public void 
onResponse(Call<ResponseBody> call, 
Response<ResponseBody> response) {
                 pDialog.dismiss();
                 Toast.makeText(context, "Status 
laporan telah di" + action.toLowerCase(), 
Toast.LENGTH_SHORT).show();
                 new Handler().postDelayed(() -> 
getData(), 1200);
```
}

 @Override public void onFailure(Call<ResponseBody> call, Throwable t) { pDialog.dismiss(); Toast.*makeText*(context, t.getMessage(), Toast.*LENGTH\_SHORT*).show(); } }), 1800); }

```
 public boolean onCreateOptionsMenu(Menu menu) 
{
         // Inflate the menu; this adds items to 
the action bar if it is present.
         MenuInflater inflater = getMenuInflater();
         inflater.inflate(R.menu.optionmenu, menu);
         return true;
     }
     public boolean onOptionsItemSelected(MenuItem 
item) {
         if (item.getItemId() == R.id.t_in) {
             startActivity(new Intent(this, 
TransactionIn.class));
             finish();
         } else if (item.getItemId() == R.id.t_out) 
{
             startActivity(new Intent(this, 
TransactionOut.class));
             finish();
         } else if (item.getItemId() == 
R.id.employee) {
             startActivity(new Intent(this, 
DataKaryawan.class));
             finish();
        } else if (item.getItemId() ==
R.id.logout) {
            startActivity(new Intent(this,
Login.class));
             finish();
         } else if (item.getItemId() == 
android.R.id.home) {
             finish();
             return true;
         }
         return true;
 }
     private void displayLoader() {
         pDialog = new ProgressDialog(context);
         pDialog.setMessage("Sedang memuat 
daftar...");
         pDialog.setIndeterminate(false);
         pDialog.setCancelable(false);
         pDialog.show();
     }
}
```

```
Segmen Program 4.6 Transaksi Pengeluaran
```
#### f. Form menu data karyawan

Menu iniakan menampilkan data karyawan.

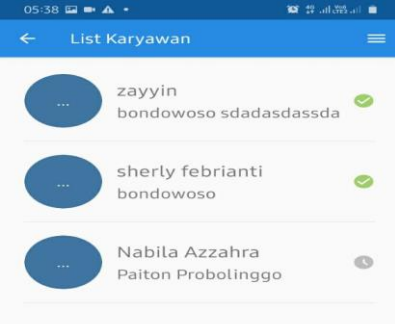

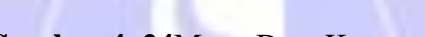

## **Gambar 4. 24**Menu Data Karyawan

package com.androidigniter.loginandregistration;

```
import android.app.ProgressDialog;
import android.content.Context;
import android.content.Intent;
import android.os.Bundle;
import android.os.Handler;
import android.view.Menu;
import android.view.MenuInflater;
import android.view.MenuItem;
import android.widget.Toast;
```
 $\overline{111}$ 

```
import androidx.appcompat.app.AppCompatActivity;
import androidx.recyclerview.widget.DefaultItemAnimator;
import androidx.recyclerview.widget.LinearLayoutManager;
import androidx.recyclerview.widget.RecyclerView;
```

```
import 
com.androidigniter.loginandregistration.Adapter.AdapterKary
awan;
import 
com.androidigniter.loginandregistration.Api.BaseApiService;
import com.androidigniter.loginandregistration.Api.URL;
import 
com.androidigniter.loginandregistration.Model.ItemKaryawan;
```
import org.json.JSONArray; import org.json.JSONObject;

import java.util.ArrayList;

```
import okhttp3.ResponseBody;
import retrofit2.Call;
import retrofit2.Callback;
import retrofit2.Response;
public class DataKaryawan extends AppCompatActivity {
     RecyclerView list_data_karyawan;
     Context context;
     ProgressDialog pDialog;
     BaseApiService apiService;
     AdapterKaryawan adapter;
     ArrayList<ItemKaryawan> listItem = new ArrayList<>();
     @Override
     protected void onCreate(Bundle savedInstanceState) {
         super.onCreate(savedInstanceState);
         setContentView(R.layout.activity_karyawan);
getSupportActionBar().setDisplayHomeAsUpEnabled(true);
getSupportActionBar().setDisplayShowHomeEnabled(true);
        getSupportActionBar().setTitle("List Karyawan");
         apiService = URL.getAPIService();
        context = this;adapter = new AdapterKaryawan(context, listItem);
        list data karyawan =
findViewById(R.id.list_data_karyawan);
        list_data_karyawan.setLayoutManager(new
LinearLayoutManager(context));
        list data karyawan.setItemAnimator(new
DefaultItemAnimator());
        list data karyawan.setAdapter(adapter);
     }
     @Override
     protected void onResume() {
         super.onResume();
         getData();
     }
     private void getData() {
         listItem.clear();
         displayLoader();
         new Handler().postDelayed(() ->
apiService.dataKaryawan().enqueue(new 
Callback<ResponseBody>() {
                              @Override
                              public void 
onResponse(Call<ResponseBody> call, Response<ResponseBody> 
response) {
```

```
 pDialog.dismiss();
                                 try {
                                       JSONObject object = new 
JSONObject(response.body().string());
                                       JSONArray array = 
object.getJSONArray("data");
                                      for (int i = 0; i <array.length(); i++) {
                                           JSONObject list = 
(JSONObject) array.get(i);
```
new ItemKaryawan();

item.setId\_karyawan(list.getString("id\_karyawan"));

item.setNama\_karyawan(list.getString("nama\_karyawan"));

item.setTgl\_lahir(list.getString("tgl\_lahir"));

item.setAlamat(list.getString("alamat"));

item.setNo hp(list.getString("no hp"));

item.setStatus(list.getString("status\_acc")); listItem.add(item); provided a series of the series of the series of the series of the series of the series of the series of the s

adapter.notifyDataSetChanged();

*}* {\\square\\square\\square\\square\\square\\square\\square\\square\\square\\square\\square\\square\\square\\square\\square\\square\\square\\square\\square\\square\\square\\square\\square\\square\\square\\square\\squar

}

 } catch (Exception e) { e.printStackTrace(); and the control of the control of the control of the control of the control of the control of

ItemKaryawan item =

```
 @Override
                           public void 
onFailure(Call<ResponseBody> call, Throwable t) {
                              pDialog.dismiss();
                             Toast.makeText(context, 
t.getMessage(), Toast.LENGTH_SHORT).show();
\{a_1, a_2, \ldots, a_n\}\{\})
```

```
 , 300);
```
 public boolean onCreateOptionsMenu(Menu menu) { // Inflate the menu; this adds items to the action bar if it is present. MenuInflater inflater = getMenuInflater(); inflater.inflate(R.menu.*optionmenu*, menu); return true; } public boolean onOptionsItemSelected(MenuItem item) {

if (item.getItemId() == R.id.*t\_in*) {

```
 startActivity(new Intent(this, 
TransactionIn.class));
             finish();
         } else if (item.getItemId() == R.id.t_out) {
             startActivity(new Intent(this, 
TransactionOut.class));
             finish();
         } else if (item.getItemId() == R.id.employee) {
             startActivity(new Intent(this, 
DataKaryawan.class));
             finish();
         } else if (item.getItemId() == R.id.logout) {
             startActivity(new Intent(this, Login.class));
             finish();
         } else if (item.getItemId() == android.R.id.home) {
             finish();
             return true;
 }
```
return true;

```
 // Dialog
```
}

}

}

```
 private void displayLoader() {
     pDialog = new ProgressDialog(context);
    pDialog.setMessage("Sedang memuat daftar..
     pDialog.setIndeterminate(false);
     pDialog.setCancelable(false);
     pDialog.show();
```
**Segmen Program 4.7** Data Karyawan package com.androidigniter.loginandregistration;

```
import android.annotation.SuppressLint;
import android.app.ProgressDialog;
import android.content.Context;
import android.content.Intent;
import android.os.Bundle;
import android.os.Handler;
import android.view.MenuItem;
import android.view.View;
import android.widget.Button;
import android.widget.LinearLayout;
import android.widget.TextView;
import android.widget.Toast;
```
import androidx.annotation.Nullable; import androidx.appcompat.app.AppCompatActivity;

import com.androidigniter.loginandregistration.Api.BaseApiServi ce; import com.androidigniter.loginandregistration.Api.URL;

```
import okhttp3.ResponseBody;
import retrofit2.Call;
import retrofit2.Callback;
import retrofit2.Response;
```

```
public class DataKaryawanDetail extends 
AppCompatActivity {
```

```
 Context context;
 ProgressDialog pDialog;
 BaseApiService apiService;
```
 String id, nama, tanggal, nohp, alamat, status; TextView namax, tanggalx, nohpx, alamatx, statusx; LinearLayout wrap;

```
 @Override
     public void onCreate(@Nullable Bundle 
savedInstanceState) {
        super.onCreate(savedInstanceState);
```
setContentView(R.layout.*activity\_karyawan\_detail*);

getSupportActionBar().setDisplayHomeAsUpEnabled(true);

```
getSupportActionBar().setDisplayShowHomeEnabled(true);
         getSupportActionBar().setTitle("Detail 
Karyawan");
```

```
 apiService = URL.getAPIService();
context = this;
```

```
Intent detail = getInternet);
 id = detail.getStringExtra("id");
 nama = detail.getStringExtra("nama");
 tanggal = detail.getStringExtra("tanggal");
nohp = detail.getStringExtra("nohp");
 alamat = detail.getStringExtra("alamat");
 status = detail.getStringExtra("status");
```

```
 namax = findViewById(R.id.nama);
 tanggalx = findViewById(R.id.tanggal);
 nohpx = findViewById(R.id.nohp);
 alamatx = findViewById(R.id.alamat);
 statusx = findViewById(R.id.status);
```

```
 namax.setText(nama);
 tanggalx.setText(tanggal);
 nohpx.setText(nohp);
 alamatx.setText(alamat);
 statusx.setText(status);
```

```
 wrap = findViewById(R.id.wrap_button);
        if (status.equals("Belum")) {
            wrap.setVisibility(View.VISIBLE);
        } else {
            wrap.setVisibility(View.GONE);
 }
```

```
 Button btnYes =
findViewById(R.id.btnKonfirmasi);
         Button btnNo = findViewById(R.id.btnTolak);
```

```
 btnYes.setOnClickListener(v -> 
onProcessApi("Terima", id));
         btnNo.setOnClickListener(v -> 
onProcessApi("Tolak", id));
     }
```
public boolean onOptionsItemSelected(MenuItem item)

```
 if (item.getItemId() == android.R.id.home) {
     finish();
     return true;
```

```
 return true;
```
{

{

}

}

```
 @SuppressLint("SetTextI18n")
 private void onProcessApi(String action, String id)
```

```
 displayLoader();
```

```
new Handler().postDelayed(() ->
apiService.prosesKaryawan(action, id).enqueue(new 
Callback<ResponseBody>() {
             @Override
             public void onResponse(Call<ResponseBody> 
call, Response<ResponseBody> response) {
                 pDialog.dismiss();
                 statusx.setText(action.equals("Tolak") ? 
"Ditolak" : "Konfirmasi");
                 Toast.makeText(context, "Status karyawan 
telah di" + action.toLowerCase(), 
Toast.LENGTH_LONG).show();
                 new Handler().postDelayed(() -> 
finish(), 1800);
 }
             @Override
             public void
```

```
onFailure(Call<ResponseBody>call, Throwable t) {
                 pDialog.dismiss();
                 Toast.makeText(context, t.getMessage(), 
Toast.LENGTH_SHORT).show();
 }
         }), 1000);
     }
     // Dialog
     private void displayLoader() {
         pDialog = new ProgressDialog(context);
         pDialog.setMessage("Sedang memproses...");
         pDialog.setIndeterminate(false);
         pDialog.setCancelable(false);
         pDialog.show();
 }
```
}

**Segmen Program 4.8** DetailData Karyawan

### g. Form Menu Grafik

Menu ini akan menampilkan grafik hasil pemasukan dan pengeluaran perbulannya.

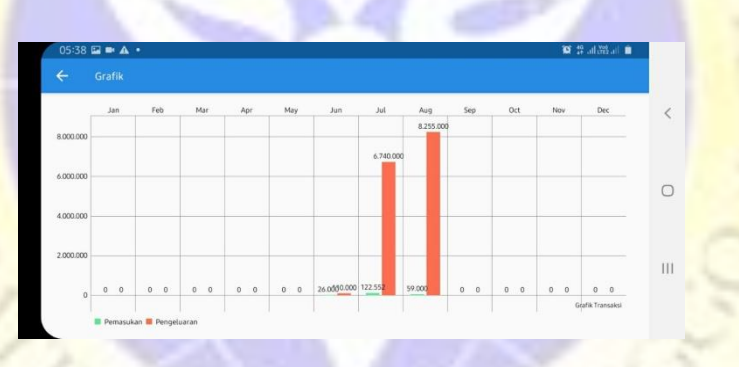

#### **Gambar 4. 25**Menu Grafik

package com.androidigniter.loginandregistration;

```
import android.app.ProgressDialog;
import android.content.Context;
import android.graphics.Color;
import android.os.Bundle;
import android.os.Handler;
import android.util.Log;
import android.widget.Toast;
```
import androidx.appcompat.app.AppCompatActivity;

#### import

com.androidigniter.loginandregistration.Api.BaseApiServi ce;

```
import com.androidigniter.loginandregistration.Api.URL;
import 
com.androidigniter.loginandregistration.Model.ItemGrafik
;
import com.github.mikephil.charting.charts.BarChart;
import com.github.mikephil.charting.data.BarData;
import com.github.mikephil.charting.data.BarDataSet;
import com.github.mikephil.charting.data.BarEntry;
import 
com.github.mikephil.charting.interfaces.datasets.IBarDat
aSet;
import java.util.ArrayList;
import retrofit2.Call;
import retrofit2.Callback;
import retrofit2.Response;
public class Chart extends AppCompatActivity {
     Context context;
     ProgressDialog pDialog;
     BaseApiService apiService;
     BarChart chart;
     @Override
     protected void onCreate(Bundle savedInstanceState) {
         super.onCreate(savedInstanceState);
         setContentView(R.layout.activity_chart);
ŕ
getSupportActionBar().setDisplayHomeAsUpEnabled(true);
getSupportActionBar().setDisplayShowHomeEnabled(true);
         getSupportActionBar().setTitle("Grafik");
         apiService = URL.getAPIService();
        context = this; chart = (BarChart) findViewById(R.id.chart);
     }
     @Override
     protected void onResume() {
         super.onResume();
         getData();
     }
     @Override
     public boolean onSupportNavigateUp() {
         onBackPressed();
         return true;
```

```
 }
     // Api
     private void getData() {
         displayLoader();
         new Handler().postDelayed(() -> 
apiService.getGrafikTransaksi().enqueue(new 
Callback<ItemGrafik>() {
              @Override
             public void onResponse(Call<ItemGrafik> 
call, Response<ItemGrafik> response) {
                  pDialog.dismiss();
                  setData(response.body());
 }
              @Override
             public void onFailure(Call<ItemGrafik> call, 
Throwable t) {
                  pDialog.dismiss();
                  Toast.makeText(context, t.getMessage(), 
Toast.LENGTH_SHORT).show();
\begin{pmatrix} 1 & 1 & 1 \\ 1 & 1 & 1 \end{pmatrix} }), 1000);
     }
     // Chart
     private void setData(ItemGrafik body) {
         ArrayList<IBarDataSet> dataSets = null;
         // Pemasukan
         ArrayList<BarEntry> pemasukan = new 
ArrayList<>();
        for (int i = 0; i <
body.getBarPemasukan().size(); i++) {
             BarEntry value = new 
BarEntry(body.getBarPemasukan().get(i), i); // Jan
             pemasukan.add(value);
         }
         BarDataSet pemasukanData = new 
BarDataSet(pemasukan, "Pemasukan");
pemasukanData.setColor(Color.parseColor("#5AE991"));
         // Pengeluaran
         ArrayList<BarEntry> pengeluaran = new 
ArrayList<>();
        for (int i = 0; i <body.getBarPemasukan().size(); i++) {
              BarEntry value = new 
BarEntry(body.getBarPengeluaran().get(i), i); // Jan
             pengeluaran.add(value);
```

```
 }
         BarDataSet pengeluaranData = new 
BarDataSet(pengeluaran, "Pengeluaran");
pengeluaranData.setColor(Color.parseColor("#FC6E52"));
         dataSets = new ArrayList<>();
         dataSets.add(pemasukanData);
         dataSets.add(pengeluaranData);
         // Bulan on TOP
         ArrayList<String> xAxis = new ArrayList<>();
         for (String months : body.getBarMonths()) {
             Log.d("CHART_RESPONSE", "month: " + months);
             xAxis.add(months);
         }
         BarData data = new BarData(xAxis, dataSets);
         chart.setData(data);
         chart.setDescription("Grafik Transaksi");
         chart.getAxisRight().setEnabled(false);
         chart.animateXY(2000, 2000);
         chart.invalidate();
     }
     // Add-ons
     private void displayLoader() {
         pDialog = new ProgressDialog(context);
         pDialog.setMessage("Sedang memuat daftar...");
         pDialog.setIndeterminate(false);
         pDialog.setCancelable(false);
         pDialog.show();
     }
}
```
**Segmen Program 4.9**Grafik Pendapatan Selama Satu Tahun

#### h. Form Menu Laporan Laba Rugi

Menu ini menampilkan laporan laba rugi pemasukan perbulannya dan perharinya laporan ini juga bisa *diprint out.*

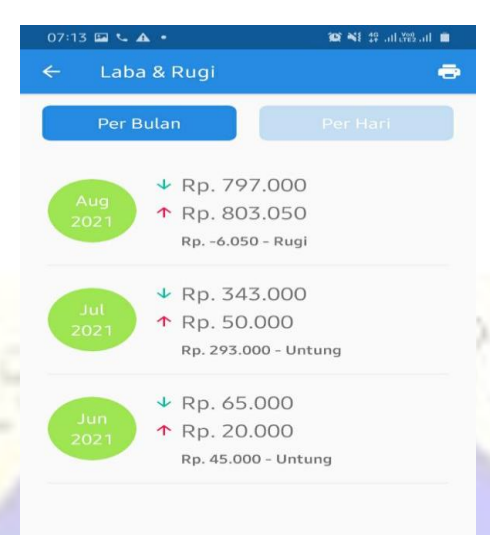

**Gambar 4. 26**Menu Laporan

 $\bigcap$ 

#### package

 $\overline{111}$ 

com.androidigniter.loginandregistration;

```
import android.app.ProgressDialog;
import android.content.Context;
import android.content.Intent;
import android.net.Uri;
import android.os.Bundle;
import android.os.Handler;
import android.view.Menu;
import android.view.MenuInflater;
import android.view.MenuItem;
import android.widget.Toast;
import androidx.annotation.NonNull;
import androidx.annotation.Nullable;
import 
androidx.appcompat.app.AppCompatActivity;
import androidx.cardview.widget.CardView;
```
import androidx.core.content.ContextCompat; import androidx.recyclerview.widget.DefaultItemAnimato r; import androidx.recyclerview.widget.LinearLayoutManage r; import androidx.recyclerview.widget.RecyclerView;

import com.androidigniter.loginandregistration.Adapter .AdapterLabaRugi; import

com.androidigniter.loginandregistration.Api.Bas eApiService;

import

com.androidigniter.loginandregistration.Api.URL ;

import

com.androidigniter.loginandregistration.Model.I temLabaRugi;

import org.json.JSONArray; import org.json.JSONObject;

import java.util.ArrayList;

```
import okhttp3.ResponseBody;
import retrofit2.Call;
import retrofit2.Callback;
import retrofit2.Response;
```
public class Laba extends AppCompatActivity {

 RecyclerView lvhape; CardView btnBulan, btnHari;

 ArrayList<ItemLabaRugi> listItem = new ArrayList<>();

 Context context; ProgressDialog pDialog; BaseApiService apiService; AdapterLabaRugi adapter;

String from = "bulan";

 @Override protected void onCreate(@Nullable Bundle savedInstanceState) { super.onCreate(savedInstanceState);

```
 setContentView(R.layout.activity_laba);
```

```
getSupportActionBar().setDisplayHomeAsUpEnabled
(true);
```

```
getSupportActionBar().setDisplayShowHomeEnabled
(true);
         getSupportActionBar().setTitle("Laba &
```

```
Rugi");
```

```
 apiService = URL.getAPIService();
context = this;
```

```
 adapter = new AdapterLabaRugi(context, 
listItem);
         lvhape = findViewById(R.id.lvhape);
```

```
 lvhape.setLayoutManager(new 
LinearLayoutManager(context));
         lvhape.setItemAnimator(new 
DefaultItemAnimator());
```

```
 lvhape.setAdapter(adapter);
```

```
 btnBulan = 
findViewById(R.id.btn_bulan);
         btnHari = findViewById(R.id.btn_hari);
```

```
 btnBulan.setOnClickListener(v -> 
getData("bulan"));
         btnHari.setOnClickListener(v -> 
getData("hari"));
     }
```

```
 @Override
    protected void onResume() {
         super.onResume();
         getData("bulan");
 }
```

```
 private void getData(String metode) {
     listItem.clear();
     displayLoader();
```

```
 if (metode.equals("hari")) {
     from = "hari";
```
btnBulan.setCardBackgroundColor(ContextCompat.*g etColor*(context, R.color.*colorPrimaryOut*));

btnHari.setCardBackgroundColor(ContextCompat.*ge tColor*(context, R.color.*colorPrimary*)); } else { from = "bulan";

```
btnBulan.setCardBackgroundColor(ContextCompat.g
etColor(context, R.color.colorPrimary));
btnHari.setCardBackgroundColor(ContextCompat.ge
tColor(context, R.color.colorPrimaryOut));
 }
         new Handler().postDelayed(() -> 
apiService.getLaporanLabaRugi(metode).enqueue(n
ew Callback<ResponseBody>() {
            @Override
            public void 
onResponse(Call<ResponseBody> call, 
Response<ResponseBody> response) {
                pDialog.dismiss();
                 try {
                     JSONObject object = new 
JSONObject(response.body().string());
                    JSONArray array = 
object.getJSONArray("data");
                   for (int i = 0; i <array.length(); i++) {
                       JSONObject list =
(JSONObject) array.get(i);
                         ItemLabaRugi item = new 
ItemLabaRugi();
f.
item.setTanggal(list.getString("tangal"));
item.setPemasukan(list.getString("pemasukan"));
item.setPengeluaran(list.getString("pengeluaran
"));
ŋ
item.setHasil(list.getString("hasil"));
item.setStatus(list.getString("status"));
                        listItem.add(item);
 }
adapter.notifyDataSetChanged();
                 } catch (Exception e) {
                    e.printStackTrace();
 }
 }
             @Override
             public void 
onFailure(Call<ResponseBody> call, Throwable t)
```

```
{
                 pDialog.dismiss();
                 Toast.makeText(context, 
t.getMessage(), Toast.LENGTH_SHORT).show();
 }
         }), 300);
     }
     @Override
     public boolean onCreateOptionsMenu(Menu 
menu) {
         MenuInflater inflater = 
getMenuInflater();
         inflater.inflate(R.menu.optionpdf, 
menu);
         return true;
```

```
 }
```
*}* 

}

```
 @Override
     public boolean 
onOptionsItemSelected(@NonNull MenuItem item) {
         if (item.getItemId() == R.id.menu) {
             displayLoader();
```

```
 Uri uri = Uri.parse(URL.BASE_URL + 
"laporan print.php?from=" + from);
             Intent intent = new 
Intent(Intent.ACTION_VIEW, uri);
             startActivity(intent);
```

```
 new Handler().postDelayed(() -> 
pDialog.dismiss(), 2000);
         } else if (item.getItemId() == 
android.R.id.home) {
             finish();
              return true;
```

```
 return true;
```

```
 private void displayLoader() {
         pDialog = new ProgressDialog(context);
         pDialog.setMessage("Sedang memuat 
daftar...");
         pDialog.setIndeterminate(false);
         pDialog.setCancelable(false);
         pDialog.show();
     }
}
```
**Segmen Program 4.10**Laporan Laba Rrugi Perbulan dan Perhari

# **1.4 Pengujian sistem**

Pengujian yang digunakan yaitu metode black-box, bertujuan untuk mengetahui data yang dihasilkan sesuai dengan yang diharapkan oleh pengguna sistem.

# **a. Pengujian Internal**

**Tabel 4. 8** Tabel Pengujian Internal

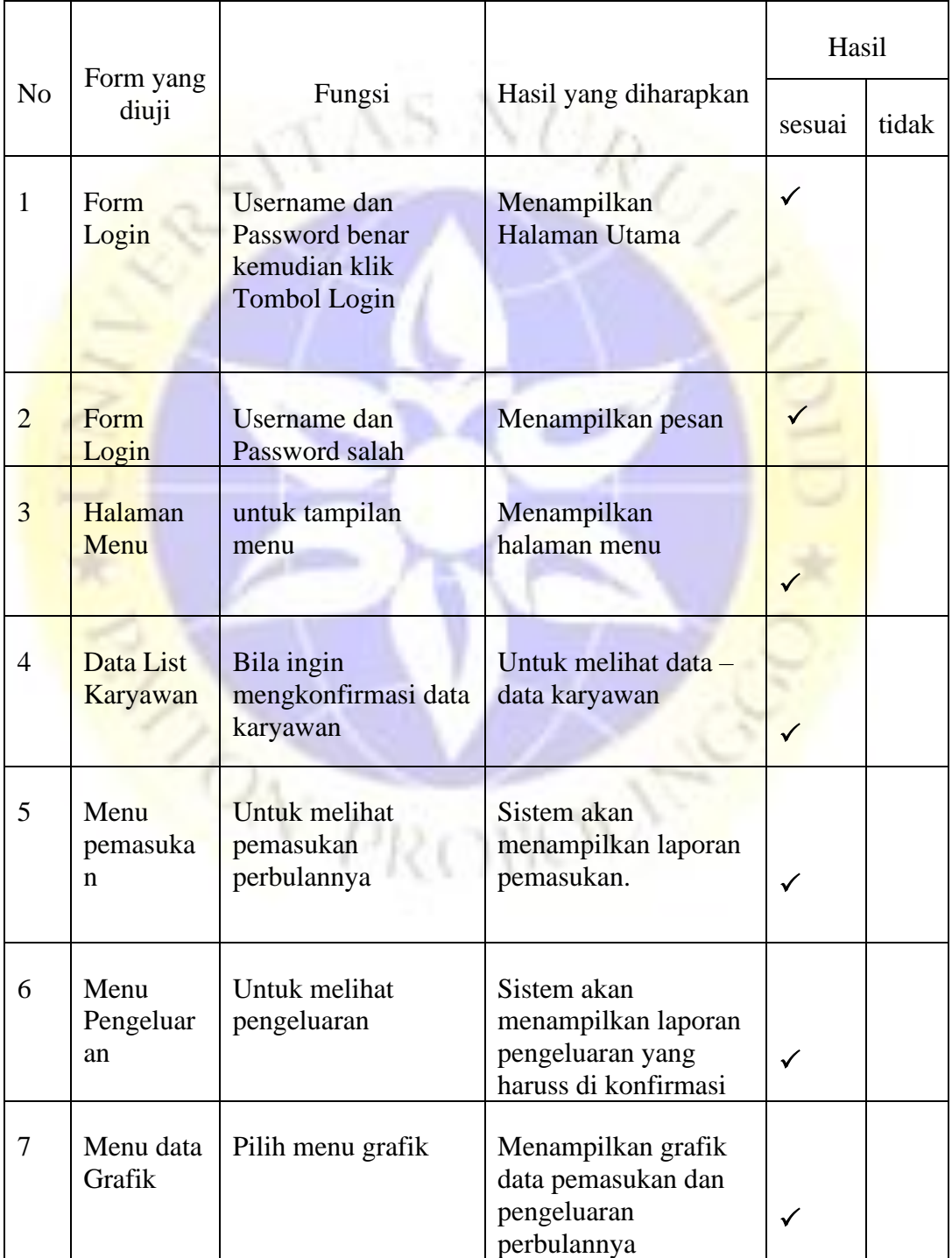

## **b. Pengujian Eksternal dengan Angket**

Pengujian eksternal diujikan kepada 3responden sebagai user dalam aplikasi ini, dibawah ini adalah beberapa pertanyaan yang diajukan kepada user untuk pengujian kelayakan dari aplikasi ini.

| N <sub>o</sub> | Pertanyaan                                                                                                    | Sangat<br>baik | Baik         | Cukup | Kurang   | Sangat<br>kurang |
|----------------|----------------------------------------------------------------------------------------------------|----------------|--------------|-------|----------|------------------|
| $\mathbf{1}$   | aplikasi<br>Apakah<br>ini<br>mudah<br>untuk<br>dioperasikan?                                                              | $\overline{2}$ | 1            |       |          |                  |
| $\overline{2}$ | Apakah dengan adanya<br>aplikasi ini membantu<br>dalam<br>owner<br>memonitoring wartel<br>dalam<br>pelaporan<br>keuangan? | 1              | $\mathbf{1}$ | 1     |          |                  |
| $\overline{3}$ | Apakah<br>sistem<br>monitoring<br>ini<br>membantu<br>koordinator<br>dan petugas wartel?                                   | 3              |              |       |          |                  |
| $\overline{4}$ | desain<br>Apakah<br>dari<br>sistem<br>ini<br>sudah<br>menarik dan<br>sesuai<br>dengan<br>yang<br>diharapkan?              | $\mathbf{1}$   | $\mathbf{1}$ | 1     |          |                  |
| 5              | Apakah sistem ini layak<br>untuk digunakan?                                                                               |                |              |       |          |                  |
| <b>TOTAL</b>   |                                                                                                    | 9              | 3            | 3     | $\theta$ | $\theta$         |

**Tabel 4. 9** Tabel Pengujian Eksternal dengan Angket

**Perhitungan Rumus Skala Likert :**

Jumlah sampel : 3 orang

Jumlah pertanyaan : 5

Responden yang menjawab sangat baik(skor 5) berjumlah 9

Responden yang menjawab baik(skor 4) berjumlah 3

Responden yang menjawab cukup (skor 3) berjumlah 3

Responden yang menjawab kurang (skor 2) berjumlah 0

Responden yang menjawab sangat kurang (skor 1) berjumlah 0

## **Rumus T x Pn**

Responden yang menjawab sangat baik(skor 5) berjumlah 9 x  $5 = 45$ Responden yang menjawab baik(skor 4) berjumlah 3 x  $4 = 12$ Responden yang menjawab cukup (skor 3) berjumlah  $3 \times 3 = 9$ Responden yang menjawab kurang (skor 2) berjumlah 0 x 2 = 0 Responden yang menjawab sangat kurang (skor 1) berjumlah 0 x  $1 = 0$ Semua hasil dijumlahkan, total skor=66 Interpretasi Skor Perhitungan

Y = Skor tertinggi likert x Jumlah soal x Jumlah responden  $5x 5x 3 = 75$ 

 $X = Skor$  terendah likert x Jumlah soal x Jumlah responden

 $1 \times 5 \times 3 = 15$ 

Rumus interval

 $I = 100/5$ 

 $I = 20$  (Intervalnya jarak dari terendah 0% hingga tertinggi 100%)

**Tabel 4. 10** Rumus Interval

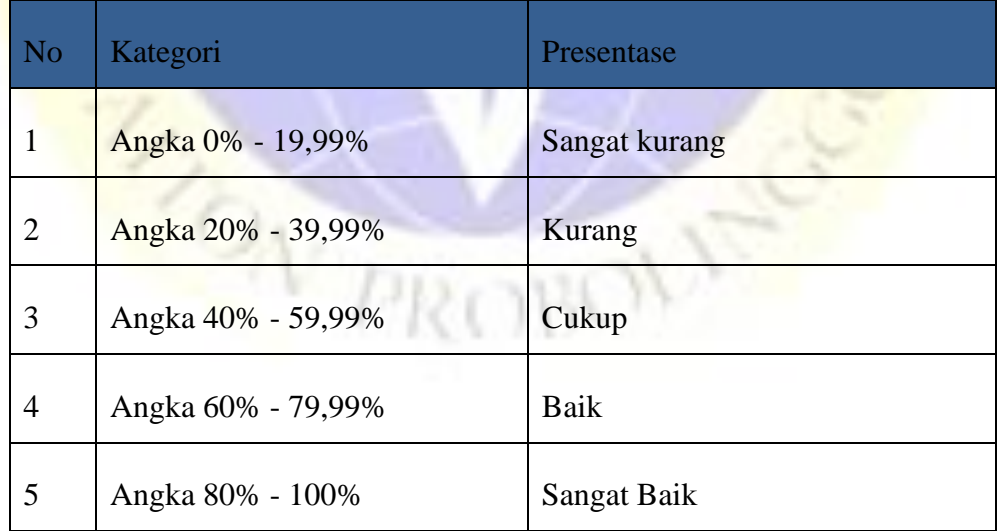

Dari 5 pertanyaan yang telah diisi oleh 3 responden sebagai user, diperoleh nilai akhir (sangat baik = 9), ( baik 3), (cukup 3).

| Skala jawaban        | Frekuensi | Hasil            |  |
|----------------------|-----------|------------------|--|
| Sangat baik          | 9x5       | 45               |  |
| Baik                 | 3x4       | 12               |  |
| Cukup                | 3x3       | 9                |  |
| Kurang               | 0 x 2     | $\boldsymbol{0}$ |  |
| <b>Sangat Kurang</b> | 0 x 1     | $\cup$           |  |
| Total                |           | 66               |  |

**Tabel 4. 11** Tabel Hasil dari rumus T x Pn

Jadi total perhitungan skor didapat sebanyak 66

Penyelesaian Akhir

Rumus index x  $100\%$  = Total Skor / Y x 100%

 $= 66/75 \times 100\% = 88\%$ 

Jadi dari hasil tersebut menunjukkan 88% responden dengan kategori yang sering dipilih yaitu sangat baik "perancangan sistem monitoring wartel wilayah azzainiyah berbasis android". Dapat disimpulkan bahwa aplikasi yang dibuat dapat memonitoring wartel azzainiyah.

PONTROBOT